JOÃO MARCOS GOMES JOCIMAR DE PAULA MACHADO

# **ESTUDO DA VIABILIDADE DA IMPLANTAÇÃO DA PLATAFORMA MOODLE COMO TREINAMENTO E AUXÍLIO PARA OS ESTUDANTES DE SISTEMAS DE INFORMAÇÃO DA IES DOCTUM TEÓFILO OTONI-(MG) NOS EXAMES DO ENADE**

FACULDADES UNIFICADAS DE TEOFILO OTONI TEÓFILO OTONI-MG 2017

# JOÃO MARCOS GOMES JOCIMAR DE PAULA MACHADO

# **ESTUDO DA VIABILIDADE DA IMPLANTAÇÃO DA PLATAFORMA MOODLE COMO TREINAMENTO E AUXÍLIO PARA OS ESTUDANTES DE SISTEMAS DE INFORMAÇÃO DA IES DOCTUM TEÓFILO OTONI-(MG) NOS EXAMES DO ENADE**

Monografia apresentada ao Curso de Sistemas de Informação das Faculdades Unificadas de Teófilo Otoni-MG, como requisito parcial à obtenção do título de Bacharel em Sistemas de Informação.

Área de Concentração: Programação Web.

Orientadora: Prof. Yvssa Carneiro Desmots Eliote.

# FACULDADES UNIFICADAS DE TEOFILO OTONI

TEÓFILO OTONI-MG

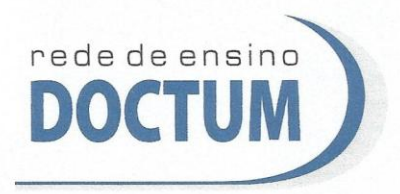

**FACULDADES UNIFICADAS DE TEÓFILO OTONI** NÚCLEO DE TCC / SISTEMAS DE INFORMAÇÃO Autorizado pela Portaria 4.012 de 06/123/2004 - MEC

# FOLHA DE APROVAÇÃO

A monografia intitulada: Estudo da viabilidade da implantação da Plataforma Moodle como treinamento e auxílio para os estudantes de Sistema de Informação da IES Doctum de Teófilo Otoni (MG) nos exames do ENADE,

elaborada pelos alunos João Marcos Gomes Jocimar de Paula Machado,

foi aprovada por todos os membros da Banca Examinadora e aceita pelo curso de Sistemas de Informação das Faculdades Unificadas de Teófilo Otoni, como requisito parcial da obtenção do título de

# **BACHAREL EM SISTEMAS DE INFORMAÇÃO.**

Teófilo Otoni, 21 de novembro de 2017

Professora Orientadora: Yvssa Carneiro Desmots Eliote

S. laly mury

Professor Examinador: Amaury Gonçalves Costa

An <del>John John Start</del>

#### **RESUMO**

Este trabalho de Conclusão de Curso abordará sobre o ambiente virtual de ensino como instrumento de apoio ao ensino presencial e a distância através da implantação da Plataforma Moodle como treinamento e auxílio para os estudantes de sistemas de informação da IES Doctum Teófilo Otoni-(MG) nos exames do ENADE. A escolha do assunto deu-se principalmente pelo fato do Moodle ser uma plataforma que facilita a criação de um ambiente educacional baseado na *web* e por um sistema aberto em que todos os usuários têm acesso ao código fonte de utilização livre e gratuita. Entretanto, o Moodle possui as características de um Ambiente Virtual de Aprendizagem (AVA) e uma série de atributos que o destaca entre as demais ferramentas que poderiam ser utilizadas para o objetivo proposto no estudo. O Objetivo do estudo é verificar a viabilidade da implantação de um treinamento através da plataforma *Moodle*, para preparação e melhoria do desempenho dos discentes do curso de Sistemas de Informação no ENADE. O objeto de estudo é estruturar um treinamento através da plataforma *Moodle*, visando qualificar os discentes do curso de Sistemas de Informação para um melhor desempenho em relação aos conteúdos programáticos previstos nas diretrizes curriculares, bem como às habilidades e competências para a atualização permanente aos conhecimentos exigidos no ENADE. Os resultados esperados é melhorar o desempenho dos estudantes do curso de Sistemas de Informação em relação aos conteúdos programáticos previstos nas diretrizes curriculares, bem como às habilidades e competências para a atualização permanente aos conhecimentos exigidos no ENADE. O resultado alcançado foi o desenvolvimento de uma plataforma que através do Moodle, será utilizada para efetuar o treinamento com conteúdos e questões já aplicadas no ENADE. Portanto, composto por várias ferramentas colaborativas para a formação da aprendizagem coletiva, o ambiente Moodle mostrou-se bastante funcionalidade com base nos formatos das questões a serem realizadas no simulado, podendo proporcionar melhorias significativas na educação e no ensino aos discentes do curso de Sistemas de Informação, mas também outras áreas que exigem tal exame.

**Palavras-chave:** Plataforma Moodle; ENADE; Ambiente Virtual de Aprendizagem; Banco de Dados.

# **SUMÁRIO**

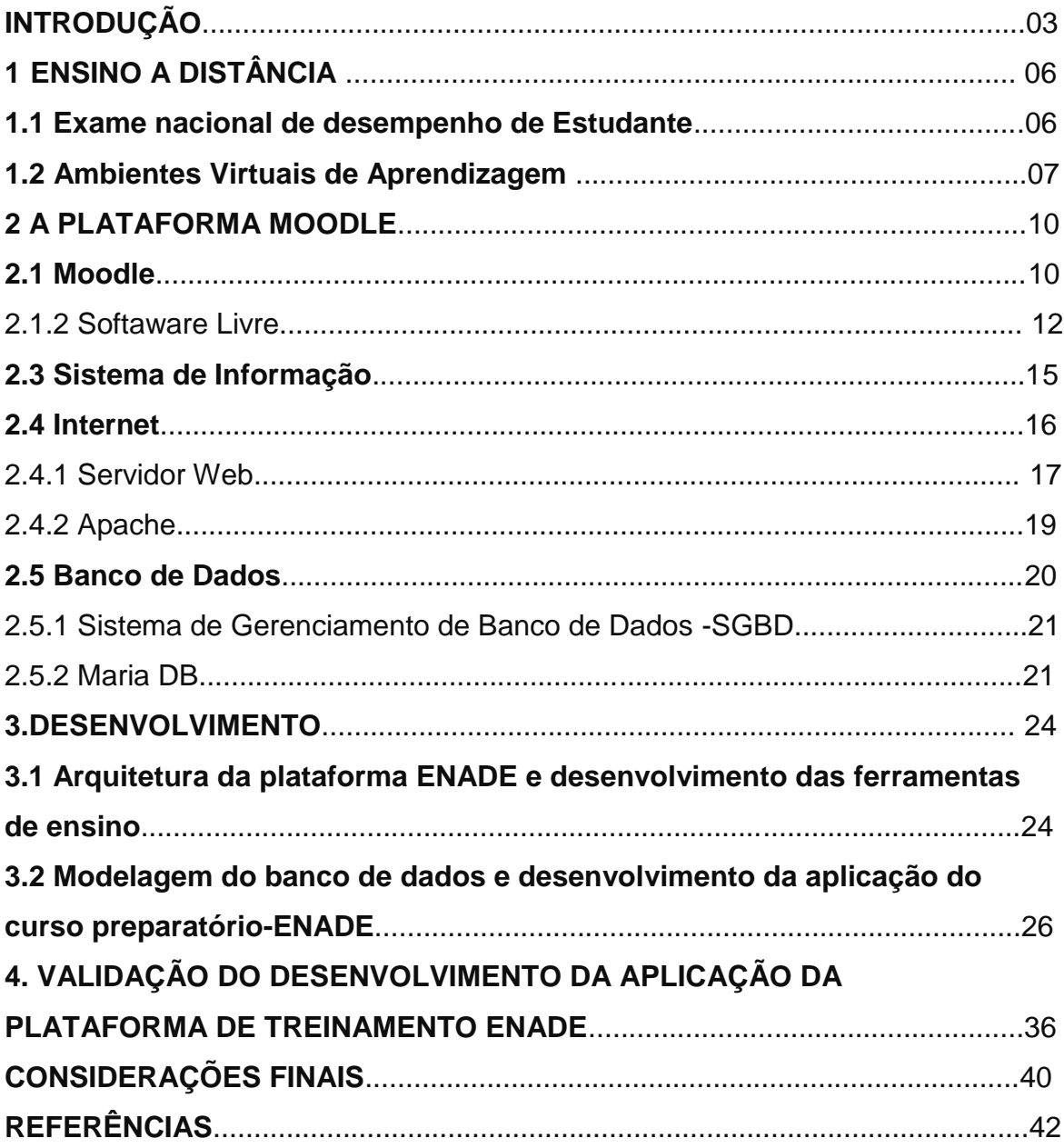

## **INTRODUÇÃO**

O uso da tecnologia aliada à educação vem permitindo a aplicação de novas ferramentas no apoio ao ensino-aprendizagem. Aliada a esta perspectiva encontrase o Moodle, o *Learning Management System (*LMS) de código aberto mais utilizado do mundo conforme vários autores que compunha esse estudo.

Esse Trabalho de Conclusão de Curso intitula-se: Estudo da Viabilidade da Implantação da Plataforma Moodle como Treinamento e Auxílio para os Estudantes de Sistemas de Informação da IES Doctum Teófilo Otoni-(MG) nos exames do ENADE, com área de concentração em programação *web*, tem como objetivo geral do estudo propor a implantação de um treinamento que prepare os discentes do curso de Sistemas de Informação da IES Doctum Teófilo Otoni-(MG), visando capacitá-los através de diversas questões que compõe o Exame Nacional de Desempenho de Estudantes - ENADE. O objetivo do estudo deste trabalho é verificar a viabilidade da implantação de um treinamento através da plataforma Moodle, para preparação e melhoria do desempenho dos discentes do curso de Sistemas de Informação no ENADE. Como objetivos específicos deste estudo têmse: Estudar e desenvolver uma plataforma que através do *Moodle*, possa se efetuar treinamento com conteúdos e questões já aplicadas no ENADE; Instalar a plataforma para receber o banco de dados de questões, fóruns, *chat* e outros; Configurar a disciplina e rótulos quanto ao formato de apresentação da mesma; Instalar a configuração da área de autenticação específica para o aluno, disponibilizando o acesso e link a arquivos e programar o módulo para que após o

simulado as questões sejam corrigidas, ofertando a correção da resposta e nota obtida.

Entretanto o objeto de estudo é estruturar um treinamento através da plataforma *Moodle*, visando qualificar os discentes do curso de Sistemas de Informação para um melhor desempenho em relação aos conteúdos programáticos previstos nas diretrizes curriculares, bem como às habilidades e competências para a atualização permanente aos conhecimentos exigidos no ENADE.

A pesquisa desenvolvida foi uma pesquisa laboratorial que é mais frequente utilizada nas ciências tecnológicas, pois esse projeto fomentou viabilizar o uso de uma tecnologia da informação com embasamentos científicos endossados por estudos bibliográficos e teste prático de validação. A pesquisa utilizou-se de levantamentos, seleção e documentação de toda a bibliografia já publicada sobre o assunto nos últimos 10 anos, sendo pesquisadas em livros, enciclopédias, revistas, monografias, teses e dissertações. A pesquisa desenvolvida foi classificada como transdisciplinar. O método utilizado foi o indutivo, pois os pesquisadores fizeram levantamentos das hipóteses para que pudessem chegar a uma determinada conclusão acerca do objeto de pesquisa, bem como do problema principal que será respondido ao final deste trabalho: Como poderá ser implementada a plataforma *Moodle* de maneira que possam ser capacitados e melhorados o desempenho dos alunos que irão prestar o Exame Nacional de Desempenho de Estudantes (ENADE)?

Contudo, a relevância está em considerar que o uso adequado e pertinente da Plataforma *Moodle* poderá favorecer no processo de ensino e aprendizagem dos alunos, uma preparação para o ENADE, seja em âmbito presencial ou a distância, de forma colaborativa e interativa contribuindo para o ganho científico, social e acadêmico. As hipóteses levantadas a seguir serão validades nas considerações finais deste trabalho. Onde apresenta-se: H0: Não seria viável criar e utilizar este ambiente, pois apresenta uma dificuldade dos alunos no acesso a plataforma. H1- Como ferramenta de ensino, a plataforma *Moodle*, poderia tentar reduzir o baixo desempenho dos alunos na avaliação do ENADE e melhorar o desempenho durante o curso de graduação. H2- Poderia ser viável programar uma plataforma EAD para os alunos de sistemas de informação para que treinem e realizem testes a qualquer hora e lugar. H3- Seria viável criar a plataforma de treinamento ENADE, pois a instituição não possui uma plataforma para esse fim.

 Portanto, este estudo está distribuído da seguinte forma: o capítulo 1 apresenta os principais conceitos relacionados ao tema: ensino a distância, ENADE, ambientes virtuais de aprendizagem. O capítulo 2 apresenta a plataforma *Moodle*, software livre, sistemas de informação, internet, servidor web, apache, SGBD, banco de dados, Maria DB. O capítulo 3 apresenta o desenvolvimento, arquitetura da plataforma ENADE e desenvolvimento das ferramentas de ensino, modelagem do banco de dados e desenvolvimento da plataforma do curso preparatório ENADE. Finalizando, no capitulo 4 será mostrada a validação do desenvolvimento da aplicação da plataforma de treinamento ENADE através de pesquisas feitas dentro da própria plataforma.

# **1 ENSINO A DISTÂNCIA 1.1 Exame Nacional de Desempenho de Estudantes**

O Governo brasileiro na década de 1990 implantou um sistema de avaliação dos cursos superiores regulamentado pela Lei 9.131 de 24 de novembro de 1995 conferindo ao então Ministério da Educação e do Desporto "[...] as atribuições do poder público federal em matéria de educação, cabendo-lhe formular e avaliar a política nacional de educação, zelar pela qualidade do ensino e velar pelo cumprimento das leis que o regem [...] " (BRASIL, 1995, artigo 6º).

Estabeleceu-se na lei 9.131\ 95, o Exame Nacional de Cursos (ENC), conhecido popularmente como Provão, que posteriormente, foi revogada pela Lei 10.861 de 14 de abril que 2004 que instituiu a implantação do SINAES cuja criação tem o "[...] objetivo de assegurar processo nacional de avaliação das instituições de educação superior, dos cursos de graduação e do desempenho acadêmico de seus estudantes [...]" (BRASIL, 2004, art. 1º).

Já na lei 10.861 em seu artigo 3º § 11 a introdução do Exame Nacional de Avaliação do Desempenho de Estudante - ENADE está descrito como um dos procedimentos de avaliação do SINAES, sendo efetuada gradativamente, cabendo ao Ministro de Estado da Educação determinar anualmente os cursos de graduação no qual os estudantes serão avaliados a cada três anos consecutivos, onde ingressantes e concluintes realizam uma avaliação de conhecimento geral e especifico aplicada pelo ENADE, para fins de verificação do desempenho de tais alunos. Contudo, também é considerada nessa avaliação a capacidade do estudante em "[...] analisar, sintetizar, criticar, deduzir, construir hipóteses, estabelecer

relações, fazer comparações, detectar contradições, decidir, organizar, trabalhar em equipe e administrar conflitos [...] " (INEP/MEC, 2005, p.10).

Conforme informações do Instituto Nacional de Estudos e Pesquisas Educacionais-INEP (2013), "[...] a função da avaliação dos cursos de graduação é produzir indicadores e uma base de dados que possibilitem a regulamentação do curso realizada pelo Ministério da Educação (MEC)".

## **1.2 Ambientes Virtuais de Aprendizagem**

Ao longo do tempo percebe-se que o crescente avanço da tecnologia e em contrapartida o consequente o aumento de acesso aos sistemas de Tecnologia de Informação e Comunicação por docentes e discentes, onde inovações e ferramentas têm sido desenvolvidas auxiliando o ensino, fomentando de tal modo a eficiência, agilidade e flexibilidade na interação entre usuários.

Conforme Grossi (2014, p.7) "[...] os meios como a internet é sem dúvida a mais utilizada, auxiliando na montagem e no gerenciamento de conteúdos de aulas, cursos e treinamentos, permitindo ao professor o acompanhamento constante do progresso dos estudantes*".* 

Nota-se na literatura estudada, que a interatividade que acontece nos Ambientes Virtuais de Aprendizagem (AVA), admite a disponibilização dos ambientes *moodle*, um Sistema Open Sourge de Gerenciamento de Cursos, igualmente conhecido como *Learning Management System* (LMS) ou meramente Ambiente Virtual de Aprendizagem (AVA). Frisando que essa ferramenta tornou-se muito conhecido como um instrumento para criar sites de web dinâmicos, sendo utilizada para ensino à distância e notoriamente como ferramenta de apoio na educação presencial e a distância.

O autor Vilela (2012, p.1) afirma que:

No Ensino a Distância, EAD, não há necessidade de sincronismo em tempo e espaço: o aluno faz o treinamento quando puder segundo um planejamento pessoal. Não há necessidade de o aluno estar no mesmo ambiente que o professor e os demais alunos, ou fazer as aulas no mesmo horário. O aluno não precisa necessariamente sacrificar horário de trabalho ou da família. O aluno pode rever ou refazer as aulas quantas vezes quiser.

Com o progresso da tecnologia novas tendências veem sendo desvendadas, instituições, professores e alunos são provocados a repensar e criar nos moldes de educação existentes transformando o período e espaço de aprendizagem com a finalidade de alcançar inovações na formação.

Segundo Nevado; Carvalho; Menezes (2007), o Ensino a Distância (EAD) se faz na perspectiva de construir condições pedagógicas institucionalizadas que acolham as demandas dos estudantes quanto à maleabilidade e flexibilidade de tempos e espaços para exigência e avaliação das atividades.

Verificou-se nas obras pesquisadas para embasamento teórico deste projeto, que o Moodle apresenta potencialidades pedagógicas para o trabalho e a produção de conhecimentos compartilhados através da formação de grupos, permitindo diálogos-problematizado em torno de uma temática específica ou de vários outros assuntos de estudo.

Observou-se na literatura, que na educação a distância o professor é um organizador, orientador e facilitador, isto é, um gestor de informação útil e pedagógico a que os seus discentes têm acesso, por vias de distintas fontes, para estudarem à distância no ritmo que for mais apropriado a sua disponibilidade diária e semanal.

A autora Sene (2010) cita em seu artigo científico, que os Ambientes Virtuais de Aprendizagem são dispositivos úteis para aquisição do conhecimento, basta mostrar aos educandos como utilizá-los. Esse recurso a disponibiliza flexibilidade de tempo os educandos e fomentando a busca de conhecimentos

Os ambientes virtuais de aprendizagem (AVA) podem proporcionar a comunicação virtual, contudo para que haja um aprendizado eficaz não basta somente ter recursos tecnológicos à disposição, sendo necessário que o curso a ser ministrado seja bem projetado e executado, pois o professor não estará sempre presente, sendo assim, a forma de apresentar o conteúdo da disciplina precisa ser clara para o aluno para que sejam alcançados os objetivos propostos do curso.

Ao discorrer sobre Ambientes Virtuais de Aprendizagem (AVA) os autores Lawinscky et. al ( 2011, p. 6) citam o sistema *Moodle* como gerenciamento de cursos que oferece ferramentas de recursos que fomente ao professor possibilidades de acesso e controle para compartilhar materiais de estudo, manter discussões ao vivo, aplicar testes e avaliações, pesquisas de opinião, coletar e revisar tarefas e notas.

Percebe-se notoriamente nos autores Nevado et. al (2007) e Sene (2010) um consenso com relação ao sistema *Moodle* no tocante a capacidade de comportar a agregação entre as ações de ensino e aprendizagem que o ambiente virtual, em sua prática proporciona, contribuindo para a comunicação, interação aprendizagem vinculada ao ensino atingindo propósitos pedagógicos e reconstituindo-se em um processo sistemático, dinâmico, organizado no Brasil, após homologado pelo MEC, o *Moodle* vêm sendo utilizado como plataforma oficial para ensino a distância e coadjuvante no apoio ao ensino presencial e semipresencial, sendo utilizado para realização de atividades e avaliações do conteúdo aprendido em cursos preparatórios, cursos de especialização e outros.

Ao apresentar uma análise do ambiente Virtual de Ensino-Aprendizagem Moodle, Oliveira et. al. (2010) apontam as particularidades do ambiente quanto ao atendimento dos aspectos: psicológicos, pedagógicos, tecnológicos, culturais e pragmáticos; que caracterizam um ambiente construtivista. Logo em seguida mostrase na figura 1, o organograma do ambiente virtual de ensino-aprendizagem (AVEA): características, funcionamento, constituição, carácteres e ferramentas que o compõe no processo de ensino-aprendizagem.

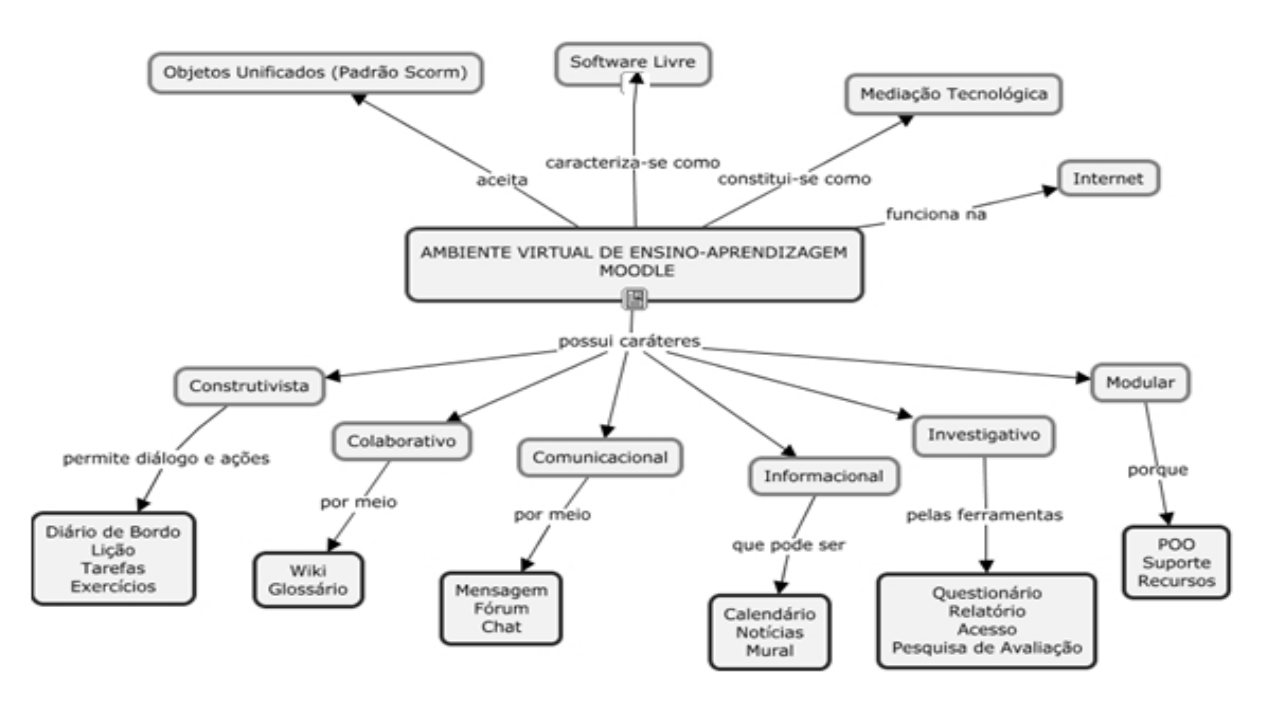

# Figura 1- Ambiente Virtual de Ensino-Aprendizagem

Fonte: UFRGS, 2017.

# **2 A PLATAFORMA MOODLE 2.1 Moodle**

A plataforma *Moodle* possibilita treinamento através da interação entre os participantes por meio da utilização de fóruns, diários, chats, questionários, wikis entre outras ferramentas. Com essa interação todos aprendem de forma interativa a conhecer o que a plataforma disponibiliza e o aprendizado ocorre de maneira não imposta, pois tanto educadores quanto educandos aprendem juntos, ocorrendo à troca do conhecimento.

> O *Moodle*, além de ser uma das melhores e mais usadas plataformas virtuais de aprendizagem, tem como destaque suas ferramentas de comunicação, criação e administração de componentes de aprendizagem, podendo ser baixado, utilizado e/ou modificado por qualquer indivíduo em todo o mundo e de amplos conceitos didáticos, contribuindo não somente a EAD como também ao ensino presencial. (SANTANA, 2012, p. 10).

A autora Sene (2010, p.36) explana que: "A Plataforma *Moodle* já é utilizada por todas as Universidades Públicas brasileiras que possuem cursos à distância, e também é adotado cada vez mais pelas empresas que pretendem baratear os treinamentos de funcionários através da utilização da plataforma *Moodle*".

Já conforme o Guia Moodle (2012, p.3):

O usuário professor ou tutor, por sua vez, pode: Incluir, alterar e apagar recursos (conteúdos) e atividades. • Gerenciar o recebimento de atividades, comentar atividades e dar retorno (*feedback*) aos alunos. • Acompanhar, por meio da emissão de relatórios: a frequência de acesso dos alunos ao curso; o acesso aos diferentes tópicos e a elaboração de atividades de um aluno ou de toda a turma. • Interagir com os usuários (alunos e outros

professores) por meio dos recursos de interação (Chat, Fórum etc). • Avaliar os alunos. Na criação do curso, podem ser escolhidos três formatos: • Formato semanal – o curso é organizado por semanas, cada unidade de aprendizagem corresponde a uma semana, com datas específicas de início e fim. • Formato tópicos – o curso é organizado em tópicos, dessa forma cada unidade corresponde a um tópico, sem determinação de período de tempo. • Formato Social – o curso é organizado em um fórum. É utilizado para atividades que demandam um formato mais flexível e aberto, com fórum de discussões sobre um tema específico.

O ambiente *Moodle* reúne recursos que possibilitam o desenvolvimento de atividades de ensino e aprendizagem via Web. A literatura estudada descreve que o *Moodle* foi desenvolvido para ser utilizado por educadores e alunos, permitindo que o professor ou tutor crie e gerencie o ambiente virtual sem necessidade de uma equipe de tecnologia. Suas características são a facilidade na operação; a possibilidade de registro e recuperação da trajetória de aprendizagem dos participantes; a gestão da participação dos alunos; a interação (professor aluno e aluno-aluno); a autoria pelos professores para publicar e editar seus cursos utilizando diferentes tipos de arquivos como: documentos, vídeos, áudio ou qualquer material digitalizado.

Já os autores Silva et. al (2011) proferem que: " [...] o Moodle é um potente gerador de salas de aula" que "dispõe de interfaces de conteúdos capazes de criar, gerir, organizar fazer movimentar uma documentação complexa e de interfaces capazes de favorecer autoria e colaboração".

Portanto, Franco concorda com o autor Silva (2011) que afirma:

O software Moodle é um sistema gerenciador de curso, também conhecido como um ambiente virtual de aprendizagem, que permite estender a sala de aula na internet, além de ser uma das melhores e mais usadas plataformas virtuais de aprendizagem, tem como destaque suas ferramentas de comunicação, criação e administração de componentes de aprendizagem, podendo ser baixado, utilizado e/ou modificado por qualquer indivíduo em todo o mundo e de amplos conceitos didáticos, contribuindo não somente a EAD como também ao ensino presencial. (FRANCO, 2012, p. 10).

A Figura 2, abaixo, mostra a estrutura e funcionamento do Moodle, onde o ensino à distância necessita de tutoria e depende do perfil do aluno, pois existe uma autonomia para o discente, certa habilidade na operacionalização nas ferramentas da plataforma para levar a uma aprendizagem significativa quando ao usar os recursos educacionais e instrumentos disponibilizados na plataforma.

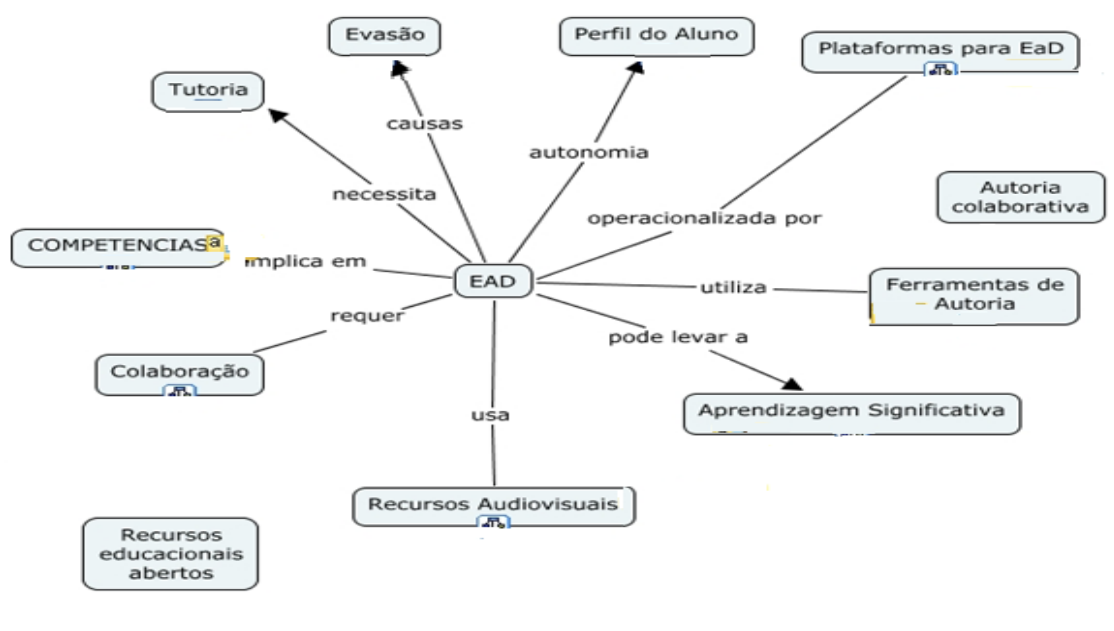

## Figura 2 - Estrutura e Funcionamento do Moodle

Fonte: UFRGS, 2017

## 2.1.2 Software Livre

Para compreender o que é software livre, precisa-se entender o que é um *software*. Conforme Bonilla (2014, p.207) software é: "Um programa de computador, uma sequência de instruções que fazem a máquina funcionar, sem ele, a máquina (o hardware) não funciona. " Contudo, um computador depende do software para realizar qualquer tipo de operação ou processamento.

Conforme o autor Hexsel (2007, p.7):

Desde 1997 a visibilidade do Software Livre junto ao grande público tem aumentado. O fenômeno é apresentado como novidade, mas na prática da distribuição do código fonte de programas remonta aos primeiros sistemas comercializados na década de 60. Desde então, o desenvolvimento de programas para serem distribuídos como software livre tem sido contínuo, com períodos de maior produtividade em meados da década de 80 e desde 1992.

Como já se sabe e conforme relatos em literatura estudada, o *Software* Livre já é uma realidade na sociedade brasileira. Empresas privadas e estatais, ONGs, Ministérios, Governos Estaduais e municipais, já o utilizam, porém, em contrapartida, a interface de usuário não é uniforme nos aplicativos, instalação, a configuração pode ser difícil e mão de obra escassa ou onerosa para desenvolvimento ou suporte.

Já para Costa *et. al* ( 2010, p.3) *Software* livre, segundo a definição criada pela *Free Software Foundation* é qualquer programa de computador que pode ser usado, copiado, estudado e redistribuído sem restrições.

Na visão holística e em consonância de diversos autores estudados, são definidos o Software Livre como á liberdade dos usuários de informática em executar, copiar, distribuir, estudar, modificar e melhorar programas. Entretanto, tais autores versam e consideram um software livre quando este atende quatro tipos de liberdade, ou seja, a liberdade para executar o programa, para qualquer propósito; a liberdade de estudar como o programa funciona, e adaptá-lo para as suas necessidades. Frisando que o acesso ao código-fonte é um pré-requisito para esta liberdade de poder também ser redistribuído, inclusive vendido, copiado, modificado o programa e liberar estas modificações, de modo que toda a comunidade se beneficie. Para Garcia et al (2010, p. 3):

> [...] um software possa receber a denominação de software livre, necessariamente deve apresentar a liberdade dos usuários executarem o programa para qualquer propósito; de copiarem e distribuírem suas versões para amigos e colegas tanto no meio de trabalho como pessoais, em detrimento de ajudar ambos; e de estudarem como o programa funciona, tendo em mãos acesso a todo o código-fonte do programa, para poderem modificá-lo e aperfeiçoá-lo, adaptando-o assim às suas necessidades.

Contudo, foi verificado na literatura que "livre" não significa gratuito, pois algumas versões de software livre são pagas, o que não inviabiliza ou restringe qualquer liberdade.

> Nem todo programa disponível gratuitamente é um software livre, às vezes existem restrições para o uso (como os softwares governamentais; por exemplo, o Receitanet – da Receita Federal) e nem sempre o código fonte está disponível. Por essa razão, não se deve utilizar o termo "software gratuito", e sim "software livre". É nesse sentido de liberdade que se usa o termo "livre", e não no sentido de gratuito, como comumente entende o público leigo no assunto, causando ainda alguma confusão. ( GARCIA ; SANTOS, 2010, p. 4).

Observa-se nitidamente na literatura, que existem diferenças bem claras e definidas entre um software livre e um software gratuito. O conceito do software livre tem grande importância no mundo da tecnologia e da computação, haja vista que o *software* livre não é necessariamente gratuito, mas com certeza seu código-fonte é livre e está disponível para ser alterado por qualquer um, sem que haja a necessidade de pagamento para fazer tais alterações.

 "A documentação de *softwares* livres é pouco esclarecedora, o que dificulta soluções de problemas [...] ", citou o autor Didio (2005) em sua lista de desvantagens do software livre, decorrentes de dificuldades de adaptações, somadas ao fato de haver carência de pessoas especializadas em software livre, o que é agravado por conta de usuários não familiarizados com o sistema.

Portanto, nota-se que uma das dificuldades a serem enfrentadas na adoção de sistemas de software livre, em larga escala é a necessidade de maior capacitação dos operadores, ou seja, técnicos que instalam, configuram e mantêm os sistemas em operação.

 Ao instalar um *software* em um computador é importante ter conhecimento da natureza do *software*, ou seja, conhecer o tipo do *software*, ao qual irá fazer uso, para evitar agir de forma ilegal, infringindo licenças nas quais são baseadas e necessárias para a utilização do *Software* Livre, permitindo ao usuário usá-lo para qualquer princípio. Contudo, existem alguns tipos de softwares citados por Hexsel ( 2006, p. 6-11):

> O Software Proprietário são os tipos em que seu desenvolvedor proíbe a cópia, redistribuição ou modificação do software, essa proibição é feita através de licenças, ou seja, para copiar redistribuir ou modificar o software deve-se solicitar a permissão do proprietário. O Software Comercial são softwares desenvolvidos com o objetivo de obter lucros na sua utilização, há uma diferença entre software comercial e software proprietário a maioria do software comercial são proprietários, mas também existe software livre comercial. O Software semi-livre, são softwares que não são livres, mas que assim como os softwares livres permitem usá-lo distribuí-lo, modificá-lo e copiá-lo desde que seja feita de forma que não sejam almejados lucros. Os Softwares em Domínio Público são aqueles em que são adicionadas algumas restrições com autorização do autor em sua redistribuição. Já os Shareware são softwares que geralmente não tem seu código fonte disponibilizado, mas que podem ser redistribuídos sem nenhum problema, porém para serem utilizados por completo é necessário o pagamento de licença. O Freeware, assim como os softwares shareware os freewares não disponibilizam seu código fonte por isso não podem ser modificados, mas podem ser redistribuídos e utilizados.

 Entretanto, na literatura examinada as licenças de *software* livre muitas vezes são documentos de alta complexidade jurídica, sendo necessário um estudo cuidadoso de seus termos para avaliar o que é permitido ou não ser feito com um *software*. As licenças permissivas, como a BSD e a Apache, são recomendadas quando o objetivo é uma maior disseminação do *software*, admitindo que qualquer um utilize-o como desejar. Já as licenças recíprocas totais, como a GPL, visam fortalecer a comunidade de *software* livre, usando meios para garantir que qualquer alteração do programa que seja distribuída esteja disponível para uso e adaptação da comunidade. Além disso, essas licenças possuem uma característica "viral", em que programas dependentes daqueles licenciados nesse modelo também precisem usar a mesma licença quando distribuídos em conjunto.

#### **2.3 Sistemas de Informação**

Atualmente a área de Sistemas de Informação (SI), tem tido destaque como um dos campos da Administração, que se expandiu e está evoluindo ininterruptamente em razão das transformações e do impacto econômico que produz nas organizações e na sociedade, bem como em função da evolução e utilização tecnológica do sistema de informação.

> A área acadêmica de Sistema de Informação é relativamente jovem, tendo surgido na década de 1970 na Sucesu e na década de 1980 nas escolas de Administração no Brasil. Tem hoje diversas denominações, tais como Tecnologia da Informação (TI), Informática, Administração da Informação e, mais recentemente, Tecnologia de Informação e Comunicação (TIC). Em geral, a área surgiu e ainda permanece nos departamentos de Métodos Quantitativos ou de Administração da Produção. (MEIRELLES, 2005, p. 2).

A crescente relevância da área de Tecnologia da Informação (TI) também pode ser percebida pelo notório e acelerado uso de TI nas empresas. Com o advento das tecnologias e avanço da informatização nas empresas, as literaturas mostram investimentos e crescimento em TI na medida em que mais empresas percebam os benefícios associados, assim como as empresas que já empregam TI continua ampliando sua utilização. A evolução tecnológica e necessidade do sistema de informação em vários ramos de atividades profissionais continuará a garantir a redução do custo por usuário, o que tende a aumentar a atratividade dos investimentos e softwares para gerenciar a informatização da organização de forma

consistente e coerente, garantindo o alinhamento com a estratégia empresarial e a evolução conjunta dos modelos de organização e gestão.

Conforme Hoppen (2008, p.151), para a área acadêmica de SI, esse cenário implica que se continue a gerar e consolidar o conhecimento sem deixar de acompanhar e incorporar novos desenvolvimentos e aplicações de sistemas, novas abordagens que continuam a surgir tanto no Brasil como no exterior, e novas metodologias de pesquisa.

# **2.4 Internet**

De acordo com o autor Sebben (2014, p.14), "[...] a *World Wide Web* foi inventada no ano de 1989, por Tim Berners-Lee, cerca de 20 anos após o surgimento de redes que, posteriormente, dariam origem ao que hoje chama-se Internet". Portanto, tal criação concebeu um marco importante para que a Internet se tornasse a tecnologia popular atualmente utilizada.

Pode-se definir a *World Wide Web*, ou simplesmente web, como "um espaço de informações no qual os itens de interesse, denominados recursos, são identificados por identificadores globais chamados *Uniform Resource Identifiers*  (URI) " (HEUSER, 2009, p.10).

 A Internet é, portanto, uma rede mundial de computadores ou terminais ligados entre si, que tem em comum um conjunto de protocolos e serviços, de uma forma que os usuários conectados possam usufruir de serviços de informação e comunicação de alcance mundial através de linhas telefônicas comuns, linhas de comunicação privadas, satélites e outros serviços de telecomunicações. (MORAES, 2012, p. 42).

Todavia, a Internet também é considerada o maior acervo de informações disponíveis publicamente. O aspecto informativo da rede e facilidade de acesso aos dados e informações fomenta o uso de novos serviços de rede, complementares aos serviços ditos básicos e voltados para a disseminação de informações. A Internet foi considerada conforme alguns autores desse estudo, "o protótipo da Super Via da Informação", expressão usada para reforçar o aspecto universal, bidirecional e de multimeios da comunicação propiciada pela rede, ela ignora o tempo e o espaço.

Conforme Heuser (2009, p.35):

Os principais serviços da Internet foram: o correio eletrônico (*e-mail*), a transferência de arquivos (ftp), a emulação remota de terminal (telnet) e o compartilhamento de arquivos. Logo surgiram o acesso à informação hipermídia com o (HTTP) e também o serviço que permite ao usuário buscar e recuperar muitos tipos de documentos conhecido como WWW (*World Wide Web*).

Portanto, a conexão de computadores à Internet é feita através dos chamados provedores de acesso. Os provedores de acesso oferecem várias modalidades de ligação e serviços de acesso.

2.4.1 Servidor Web

Com o passar do tempo a *World Wide Web* tem sofrido um grande crescimento. Não são apenas milhões de novos usuários navegando na Web a cada dia, também há centenas de nova web sites que são adicionados diariamente (JUNIOR, 2008, p.25).

Como se sabe e se tem notado, a Web se tornou a interface padrão para acessar serviços remotos de sistemas de informações, ou seja, centro de hospedagem de dados e provedores de serviços de aplicação, havendo uma crescente demanda no lado dos servidores web que estão sofrendo cada vez mais com este aumento de requisições.

> O servidor web é quem disponibiliza as páginas web de cada site. Por exemplo, cada vez que um usuário abre um navegador, digita o endereço de uma website e pressiona um botão para carregá-la, o navegador envia uma requisição HTTP para o endereço digitado pelo usuário. Essa website, disponibilizado por um servidor web, recebe a requisição HTTP e responde com a página web solicitada. Essa página é o conteúdo de um arquivo de extensão .html ou .htm que é interpretada pelo navegador e exibida para o usuário (DIDONÉ et. al, 2016, p.29).

Dentre as mais diversas soluções implementadas em servidores, algumas são mais utilizadas por oferecerem recursos comuns a vários casos, conforme os autores Chaulet et. al (2016, p. 26) os Servidores web têm como objetivo: "[...] armazenar uma ou mais páginas de internet. É através desse servidor que um website será disponibilizado para os usuários e na grande maioria das vezes, ele também armazena um servidor de banco de dados que armazenará as informações utilizadas por formulários da website". Na Figura 3, mostra-se o acesso a um servidor *web*.

O autor Brain (2011), relata que normalmente, um servidor web não é implementado sozinho, pois se for, ele será capaz de disponibilizar para os usuários apenas páginas HTML (*Hypertext Markup Language*), que permitem somente a exibição estática de conteúdo. Isso significa que cada informação presente na website deve ser inserida manualmente, página por página, alterando-lhe o código HTML. Dessa forma, não é possível a construção de páginas com recursos como formulários, cadastros e gerenciamento de conteúdo. É comum os servidores web virem acompanhados de servidores PHP (*Hypertext PreProcessor*) ou servidores ASP (*Active Server Pages*), que permitem o uso de conteúdo dinâmico, juntamente com um servidor de banco de dados (como o *MySQL*) responsável pelo armazenamento de informações, ou seja, a persistência de dados.

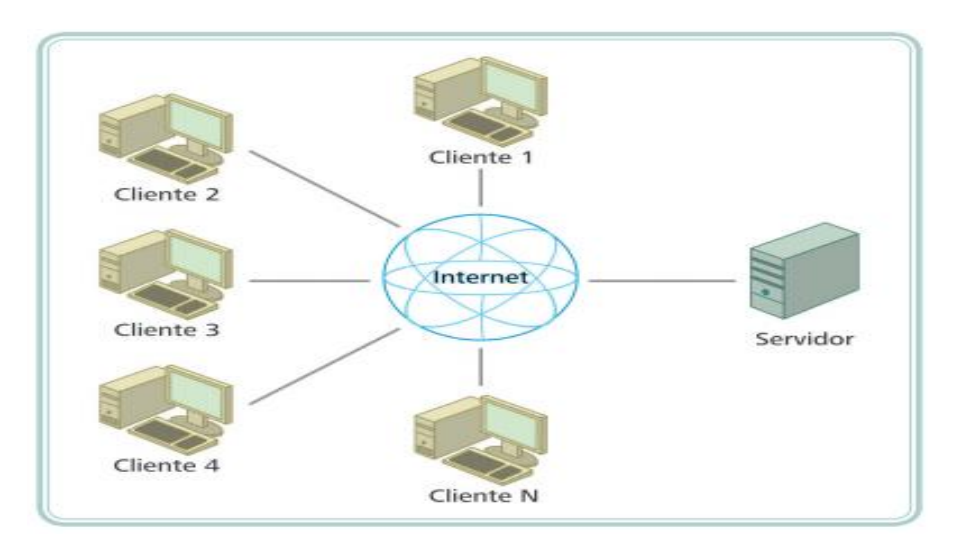

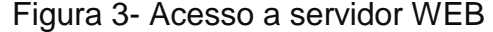

Fonte: Didoné et. al 2016, p.26.

O autor Didoné et. al (2016) fazem inferências que um servidor web e na grande maioria dos aplicativos semelhantes ao Linux, quando o aplicativo é instalado, ele já traz consigo versões dos arquivos de configuração que contém uma configuração padrão que permite que o serviço seja executado com as configurações básicas.

Portanto, basta alterar o(s) arquivo(s) de configuração para personalizar o serviço de acordo com a necessidade de cada caso.

Basicamente, existem duas formas de instalar os pacotes necessários para um servidor web completo em um sistema operacional Linux. A maneira mais fácil é usar um gerenciador de pacotes. Nesse caso, utiliza-se um gerenciador de pacotes presente na distribuição Linux (o gerenciador de pacotes pode variar de distribuição para distribuição). As vantagens de sua utilização são: • A instalação das bibliotecas necessárias é realizada automaticamente.• As versões dos pacotes são sempre as mais estáveis. • Praticidade, pois basta uma linha de comando.• Menor probabilidade de erros, pois os pacotes são designados àquela distribuição. (DIDONÉ; CHAULET, 2016, p.34-35).

Na fig. 3, geralmente incide em um computador com grande poder de processamento, amplo poder de armazenamento e capacidade de transmitir informações em alta velocidade, através da rede. Como demonstrou-se anteriormente, é comum um mesmo servidor oferecer vários serviços, visto que o computador tem essas condições. Portanto, é eliminada a necessidade de aquisição de vários servidores. Dessa forma, o serviço é executado no servidor, em uma porta predeterminada e sempre que um cliente realizar uma requisição naquela porta, o servidor responde de forma adequada. Em outras palavras, o servidor, ao iniciar o serviço, fica aguardando requisições de usuários.

#### 2.4.2 Apache

O Apache HTTP Server Project, foi desenvolvido com o objetivo de manter um servidor *Web* que fosse livre (*open-source*), seguro, eficiente, rápido, flexível e que estivesse em sincronia com os padrões HTTP. Gregol (2011, p.28). No trabalho de Diplomação, do Curso Superior de Tecnologia em Análise e Desenvolvimento de Sistemas – CSTADS – da Universidade Tecnológica Federal do Paraná - UTFPR, o autor anteriormente citado, descreve abaixo a criação do servidor Apache e entre outros.

> O apache teve seu início na década de 90, em fevereiro de 1995 criou-se o *Apache Group*, contando com oito desenvolvedores que visavam melhorar o projeto. Começou-se então apoiar a comunidade de usuários do Apache projetando uma nova arquitetura de servidor que fosse modular e extensível. Sua primeira versão em dezembro de 1995. O servidor Apache teve um grande sucesso no seu início, contando com a participação de usuários que contribuíram com ideias, código e documentação para o projeto. Em 1999, *Apache Group* formou a *Apache Software Fundation* para fornecer suporte do servidor Apache. A fundação colocou o software como

base para desenvolvimento futuro, e expandiu o número de projetos open source pela fundação. Atualmente a Apache conta com um grupo fiel de colaboradores.(GREGOL, 2011, p.29).

Já o autor Jakarta (2011) descreve o suporte de instalação e configuração.

O servidor apache é o mais utilizado na internet, aproximadamente 55%, entre os tópicos responsáveis por sua popularidade pode-se destacar: a sua instalação e configuração é muito simples, suporte a SSL, suporte a cgi's, suporte a banco de dados, grande suporte técnicos em listas de discussão, estabilidade, escalabilidade, segurança quando bem configurado, suportada por diversas plataformas (Linux, \*BSD, Solaris, IRIX, Digital UNIX, AIX, IBM OS/2, SCO, HPUX, Windows NT e outros). (JAKARTA, 2011, p.10).

A Universidade Tecnológica Federal do Paraná, segundo Gregol (2011, p.29) em seu acervo de artigos de Curso Superior de Tecnologia em Análise e Desenvolvimento de Sistemas- CSTADS, descreve o Apache como um dos servidores Web mais popular no mundo desde 1996 com a explosão da Internet. Até o presente momento encontra-se na versão 2.2.21 lançada em 13 de setembro de 2011. O apache é escrito em C ANSI, é um *software open source* livremente distribuído no site www.apache.org pela "*The Apache Software Foundation*" onde diversos voluntários contribuem intelectualmente para o "projeto apache".

# **2.5 Banco de Dados**

O autor Damas (2007, p. 31) relata que um banco de dados pode ser definido como: "Uma coleção de dados estruturados, organizados e armazenados de forma persistente por uma aplicação informatizada". O mesmo autor também cita que o termo "persistente" significa que os dados serão armazenados em memória permanente (ou seja, no disco rígido).

Verificou-se na literatura que o sistema de gerência por arquivos evoluiu, então, para o uso de SGBDs, uma das primeiras tentativas foi o modelo hierárquico, no qual as informações ficavam armazenadas em árvore, estabelecendo uma relação "pai-filho" entre os dados. Os registros eram "ligados hierarquicamente entre si através de *links"* (DAMAS, 2007, p. 41).

O autor Gilmore (2010, p, 477) esclarece:

Um dos bancos utilizados em sistemas web PHP é o MySQL. Esse SGBD surgiu em 1996, como um projeto interno da empresa *TcX DataKonsult AB*, na Suécia. Rapidamente, tornou-se muito popular pois, embora não tivesse alguns recursos que outros SGBDs ofereciam, primava pela escalabilidade e bom desempenho, qualidades consideradas mais importantes por muitos. Seu crescimento fez com que fosse adquirido pela Sun Microsystems que foi, pouco depois, comprada pela Oracle Corporation. Atualmente, muitos dos recursos que lhe faltavam foram acrescentados

Como alternativa ao modelo hierárquico surgiu, então, o modelo em rede. Os dados passaram a ser representados na forma de uma rede de registros ligados entre si por meio de links. Portanto, eliminando a hierarquia, o modelo em rede conforme Damas (2007, p. 44-45), permitia que um mesmo registro possuísse várias associações, em lugar de relacionar-se somente com o modo "pai", como no modelo anteriormente citado. No entanto, também apresentava limitações, em especial em relação à dificuldade de implementação.

De acordo com alguns autores deste estudo, durante muitos anos a gerência dos dados foi realizada por aplicações informatizadas escritas, especificamente, para cada uma das situações que pretendia resolver.

Portanto, com a evolução da tecnologia foram desenvolvidas aplicações específicas para a gerência de bancos de dados, independentemente do seu conteúdo ou objetivo.

2.5.1 Sistema de Gerenciamento de Banco de Dados – SGBD 2.5.2 Maria DB

O gerenciamento dos bancos de dados de maneira adequada é realizado por aplicações específicas chamadas de Sistemas de Gerência de Banco de Dados (SGBD). Entretanto, SGBD "é uma aplicação informatizada que fornece a *interface*  entre os dados que são armazenados fisicamente no *banco de dados* e o usuário (pessoa ou aplicação) desses dados" (DAMAS, 2007, p. 32).

 Um Sistema de Gerenciamento de Banco de Dados (SGBD) do inglês *Data Base Management System* (DBMS), seria um conjunto de programas de computador (*[softwares](https://pt.wikipedia.org/wiki/Software)*) responsáveis pelo gerenciamento de um [banco de dados.](https://pt.wikipedia.org/wiki/Banco_de_dados) (YANAGA, 2012, p.16). Portanto, o principal objetivo é retirar da aplicação cliente a responsabilidade de gerenciar o acesso, a persistência, a manipulação e a organização dos dados. Conforme a literatura estudada, o SGBD disponibiliza uma [interface](https://pt.wikipedia.org/wiki/Interface) para que seus clientes possam incluir, alterar ou consultar dados previamente armazenados. Em [bancos de dados relacionais](https://pt.wikipedia.org/wiki/Banco_de_dados_relacional) a interface é constituída pelas [APIs](https://pt.wikipedia.org/wiki/API) (*Application Programming Interface*) ou *[drivers](https://pt.wikipedia.org/wiki/Driver_de_dispositivo)* do SGBD, que executam comandos na linguagem [SQL](https://pt.wikipedia.org/wiki/SQL) (*Structured Query Language*).

Os SGBDs são serviços básicos para diversos tipos de sistemas computacionais e os dados neles armazenados são muitas vezes sensíveis e extremamente necessários para o funcionamento correto do sistema. Por esses motivos os SGBDs precisam ser confiáveis, consistentes, seguros e velozes, mesmo nas situações adversas.

> O MariaDB são SGBDs relacionais que utilizam a Structured Query Language (SQL) como interface para acesso aos dados que armazenam. Criado por um dos fundadores do MySQL, o MariaDB surgiu como um fork do projeto do MySQL, após a aquisição deste pela Oracle. Para manter a compatibilidade entre os SGBDs, o desenvolvimento do MariaDB, até o lançamento da versão 10, seguiu o processo de desenvolvimento do MySQL e a partir de então o MariaDB recebeu funcionalidades novas e diferentes das encontradas naquele SGBD (NASCIMENTO et. al, 2014, p.1).

O autor anteriormente citado, relata que o MySQL e, por conseguinte, MariaDB possuem diversos recursos, sendo um dos mais importantes para o suporte a diferentes engines de armazenamento, cada qual oferecendo características distintas, que podem influenciar em desempenho de escrita e/ou leitura de dados, funcionalidades, relacionamento entre os dados no banco de dados, entre outros.

Conforme Filho (2014, p.1), a base de usuários do MySQL é extensa, no entanto empresas como a Wikipédia já optaram por trocar o MySQL pelo MariaDB. Ambos os SGBDs possuem suporte a replicação de dados, possibilitando, desse modo, seu uso para a configuração de um ambiente de alta disponibilidade.

 Contudo, as máquinas do cluster podem enviar e receber mensagens sobre o estado dos dados de seus respectivos SGBDs e, a partir disso, realizar procedimentos para que os dados de seus SGBDs estejam idênticos aos dados de todos os outros SGBDs do conjunto, mantendo, desse modo, a consistência dos dados.

Desde pequenos sistemas que funcionam em computadores pessoais a sistemas enormes que estão associados a mainframes. Um sistema de gerenciamento de banco de dados implica a criação e manutenção de bases de dados, elimina a necessidade de especificação de definição de dados, age como interface entre os programas de aplicação e os ficheiros de dados físicos e separa as visões lógica e de concepção dos dados. Assim sendo, são basicamente três os componentes de um SGBD: [Linguagem de definição de dados](https://pt.wikipedia.org/wiki/Linguagem_de_defini%C3%A7%C3%A3o_de_dados) (especifica conteúdos, estrutura a base de dados e define os elementos de dados)[;Linguagem de manipulação de](https://pt.wikipedia.org/wiki/Linguagem_de_manipula%C3%A7%C3%A3o_de_dados)  [dados](https://pt.wikipedia.org/wiki/Linguagem_de_manipula%C3%A7%C3%A3o_de_dados) (para poder alterar os dados na base);Dicionário\_de\_dados (guarde definições de elementos de dados e respectivas características – descreve os dados, quem os acede, etc. [questões de informação]. ( GARCIA, 2010, p. 1).

Portanto, qualquer empresa que pretenda garantir um controle efetivo sobre todo o seu negócio, tem obrigatoriamente de recorrer a sistemas de gestão de bases de dados. Existem muitos tipos de ferramentas, completas e com funcionalidades acrescidas que elevam para outros níveis, a capacidade operacional de gerar informação de valor para a organização. Um sistema de gerenciamento de banco de dados não é nada mais do que um conjunto de programas que permitem armazenar, modificar e extrair informações de um banco de dados. Há muitos tipos diferentes de SGBD.

## **3. DESENVOLVIMENTO**

# **3.1 Arquitetura da plataforma ENADE e desenvolvimento das ferramentas de ensino**

Para o desenvolvimento da proposta deste trabalho utilizou-se o *Learning Management Systems - LMS como gerenciador do processo de aprendizagem, para isso customizou-se a plataforma moodle e configurou* ferramentas e *plugins* que fomentem aos docentes do curso de sistemas de informação da IES Doctum Teófilo Otoni um treinamento e realização de testes a qualquer hora e lugar com o objetivo de possibilitar a melhoria e desempenho do aprendizado dos alunos na avaliação do ENADE durante o curso de graduação.

O uso desse *software* para a construção do sistema nos moldes do ambiente virtual de aprendizagem, comumente conhecido como sala de aula on-line, utilizou-se de um conjunto de interfaces, ferramentas e estruturas para a construção da interatividade e dinâmica da aprendizagem.

As plataformas existentes são diversas, podendo ser livres ou não para o desenvolvimento de cursos ou de comunidades colaborativas e os recursos disponibilizados em ambiente virtual de aprendizagem são inúmeros.

O *software* de código aberto, no caso utilizado o *moddle* para customização desse estudo de viabilidade de implantação de plataforma de ensino para treinamento ENADE, foi desenvolvida sobre uma óptica da metodologia pedagógica para auxiliar a promoção de ensino e aprendizagem virtual ou semipresencial.

Contudo*,* os sistemas gerenciadores do processo de aprendizagem, segundo Rodrigues (2011, p.30) tem como principal propósito:

> [...] simplificar a administração dos cursos, tal sistema auxilia os alunos no planejamento individual de seus processos de aprendizagem, e permite que os mesmos colaborem entre si através da troca de informações e conhecimentos. Para os professores, tutores e administradores, o sistema faz o rastreamento de dados, disponibiliza informações, auxilia na análise e gera relatórios sobre o progresso dos participantes.

Já para Carvalho (2010): "[...] além das ferramentas de avaliação, as ferramentas de interação e comunicação interativa são as mais importantes ferramentas de um LMS".

Para alcançar os objetivos propostos desse estudo e ratificar a viabilidade para desenvolvimento da plataforma de treinamento ENADE, avaliou-se conforme a Tab. 1 abaixo, as ferramentas e funcionalidades da plataforma para se desenvolver o curso de treinamento proposto nesse trabalho.

| Funcionalidade de Trabalho Individual | Funcionalidade de Interação e |  |
|---------------------------------------|-------------------------------|--|
|                                       | Comunicação                   |  |
| Acompanhamento de atividades          | Ambiente 3D interativo        |  |
| Atividades e jogos online             | Area do estudante             |  |
| Auto-avaliação                        | Audio conferencia             |  |
| Controle operacional                  | Chat textual                  |  |
| Funcionalidade de acesso              | Comunicador instantâneo       |  |
| Funcionalidades de retorno            | Comunidades de aprendizagem   |  |
| Glossário                             | Correio eletrônico interno    |  |
| Histórico de atividades               | Diversão                      |  |
| Idiomas                               | FAQ ajuda                     |  |
| Informações gerais                    | FAQ inteligente               |  |
| Links externos                        | Fóruns de discussão           |  |
| Lista de participantes                | M-learning                    |  |
| Material para download                | Multimídia                    |  |
| Mecanismos de busca                   | Mural                         |  |
| Personalização                        | Perfil do aluno               |  |
|                                       | Sala de aula virtual          |  |
|                                       | Vídeo conferencia             |  |
|                                       | Whiteboard                    |  |
|                                       | Wiki                          |  |
|                                       | <b>Blog</b>                   |  |

Tabela 1- Características de funcionalidade nos LMS

Já Maia (2010, p.3) diz: "Na prática, apesar de todas as funcionalidades e recursos disponíveis, o *moodle* não está sendo utilizado na sua totalidade e por isso, não está proporcionando a quebra de paradigma necessária ao processo de ensino e aprendizagem vigente".

Notou-se na literatura que a cada momento a tecnologia está cada vez mais presente de forma transversal dentro de todos os processos educacionais, sendo para criar cursos semipresenciais, presenciais por meio de ambientes virtuais, ou ainda para oferecer metodologias e conteúdos digitais, capacitar docentes, avaliar alunos, criar uma matriz curricular comum entre cursos e entre outros.

Portanto, neste contexto de estudo, o presente trabalho pretende descrever e validar o desenvolvimento do projeto proposto orientado na área de Sistemas de Informação aplicado à EaD.

# **3.2 Modelagem do Banco de Dados e Desenvolvimento da Aplicação do Curso Preparatório-ENADE**

Através da arquitetura do moodle, foram inseridos novos módulos de forma independente e customizada, disponibilizados e utilizados de acordo com as necessidades da modelagem do banco de dados da plataforma do ENADE de treinamento proposto. Os módulos do *moodle* nesse estudo, utilizou-se dos subsistemas responsáveis pela atividade virtual ou pelo controle administrativo e gerenciamento de dados pertinentes ao Exame Nacional de Desempenho dos Estudantes de Sistema de Informação IES Doctum.

Os blocos da plataforma *moddle*, foram estruturados e programados para agrupar *links* para módulos e apresentar informações aos usuários em uma apresentação e interface básica e dinâmica do ambiente.

Tanto os módulos quanto os blocos possuem *guidelines* de desenvolvimento, oferecidos no site oficial do produto, representado na fig. 4 Links do download moodle, que tem como objetivo nesse momento, mostrar que de forma gratuita o código aberto *General Public License* -GPL, seja ofertado, sendo um dos primeiros passos, etapas para realização da instalação dos *plugins* necessários a construção do site via plataforma *Moodle* para treinamento e preparação para o ENADE.

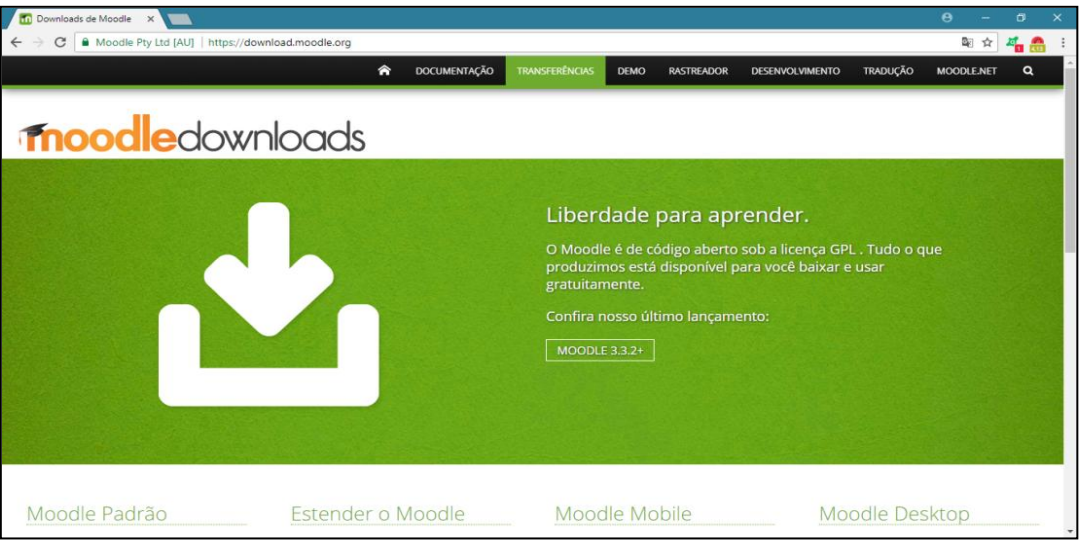

Figura 4 – *Link Download Moodle*

Na fig. 5, demonstra-se o início da instalação e configuração dos *plugins* para o preparatório ENADE, apresentando-se a visão geral dos *plugins* para gerenciamento dos temas que serão disponibilizados no simulado ENADE.

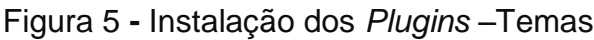

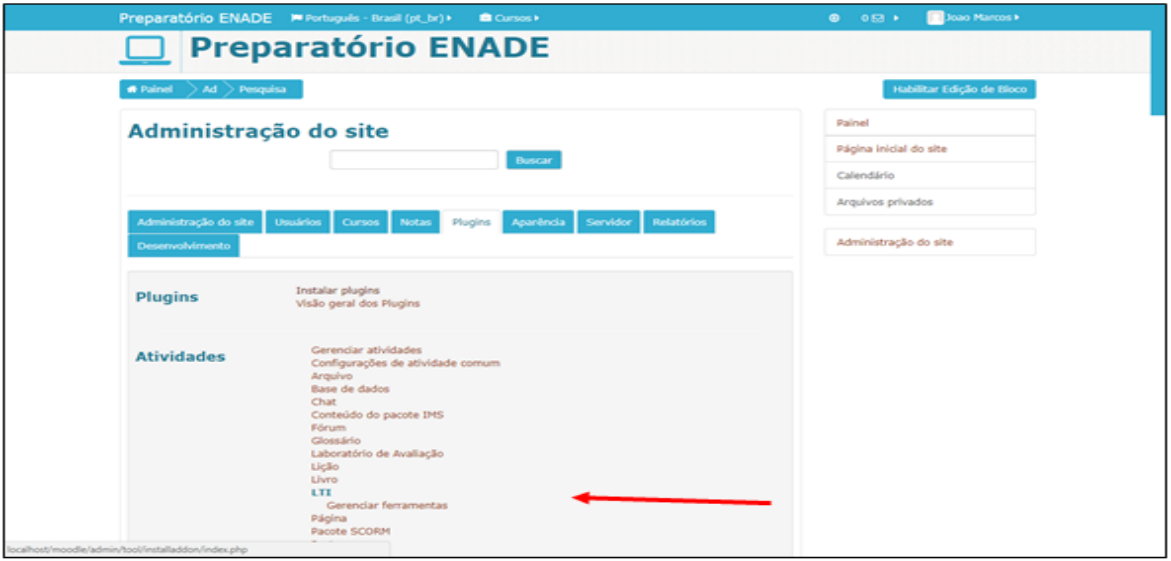

Fonte: Produção dos autores, 2017.

Nesse trabalho desenvolvido a partir da plataforma moodle, destaca-se a hierarquia entre Administradores, tutores, docentes e visitantes, onde os mesmos possuem um caráter complementar, ou seja, na maioria dos casos, os alunos irão

Fonte: Dougiamas , 2017 - *Moodle* 3.3.2.

ter as permissões dos visitantes, os tutores terão as permissões dos alunos e os administradores terão as permissões dos tutores.

Entretanto, poderão os usuários, visitantes, alunos, tutores e administradores, acessarem a *Web* através de um navegador, onde irão interagir com os diferentes módulos por intermédio das informações dos bancos de dados oferecidas pelo Moodle, que recuperam as informações do BD. Na plataforma construída a partir dos recursos moodle, existem duas seções consideradas principais: cursos e usuários.

A plataforma criada pode ser dividida em duas grandes partes: uma de caráter geral, ou estrutural e outra de caráter específico. A primeira está relacionada com a estrutura básica para suportar os recursos que o ambiente oferece. Estão inclusos nesta categoria as bibliotecas de funções de uso geral, as ferramentas para o controle de cursos, de usuários e visões, de autenticação (login) no sistema, de eventos e de geração de backup, enfim, a estrutura comum às implantações do ambiente em um computador servidor.

 A segunda parte está relacionada com os módulos e os blocos auxiliares. Estes podem ser ativados ou desativados de acordo com as necessidades específicas de utilização do ambiente. Alguns módulos de maior utilização são inclusos no pacote de instalação do moodle, porém, outros, por serem mais específicos, são disponibilizados através de outros meios, por exemplo, o repositório de módulos e blocos do site oficial do moodle. Os módulos: Diálogo, Lições e Fórum são exemplos desta categoria.

Portanto, na Fig. 6, tem-se o Tema Essencial, onde foi personalizado o *Moodle,* com a customização do ambiente com imagens, cores, logotipos para o curso preparatório do ENADE proposto no trabalho.

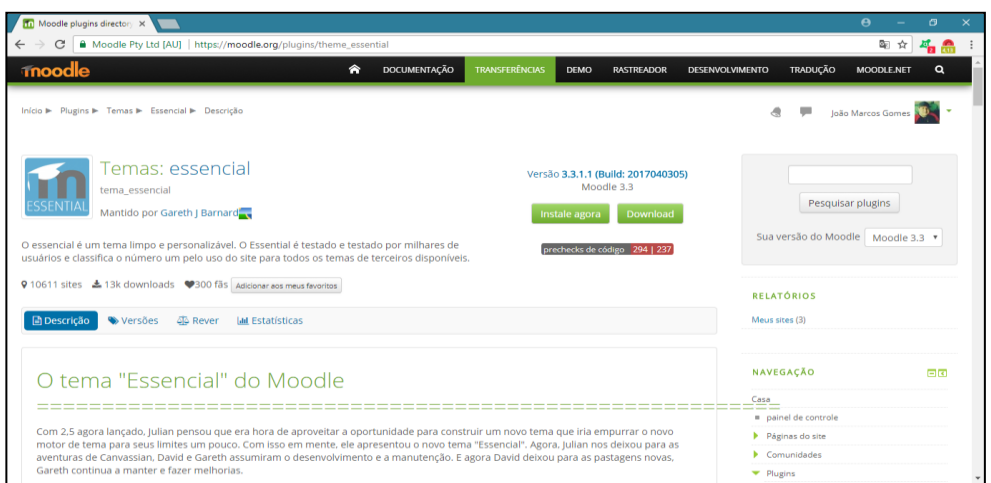

Figura 6- Tema Essencial – personalizando o *Moodle* 

Fonte: Produção dos autores, 2017.

Na tela seguinte, representada pela fig. 7 que demonstra o gerenciamento de Curso e Categoria*s, são acessadas* após a efetuação do *login* pelo administrador do site que tem acesso a esta tela para que possa criar um novo curso com páginas de questões para os alunos realizarem o treinamento.

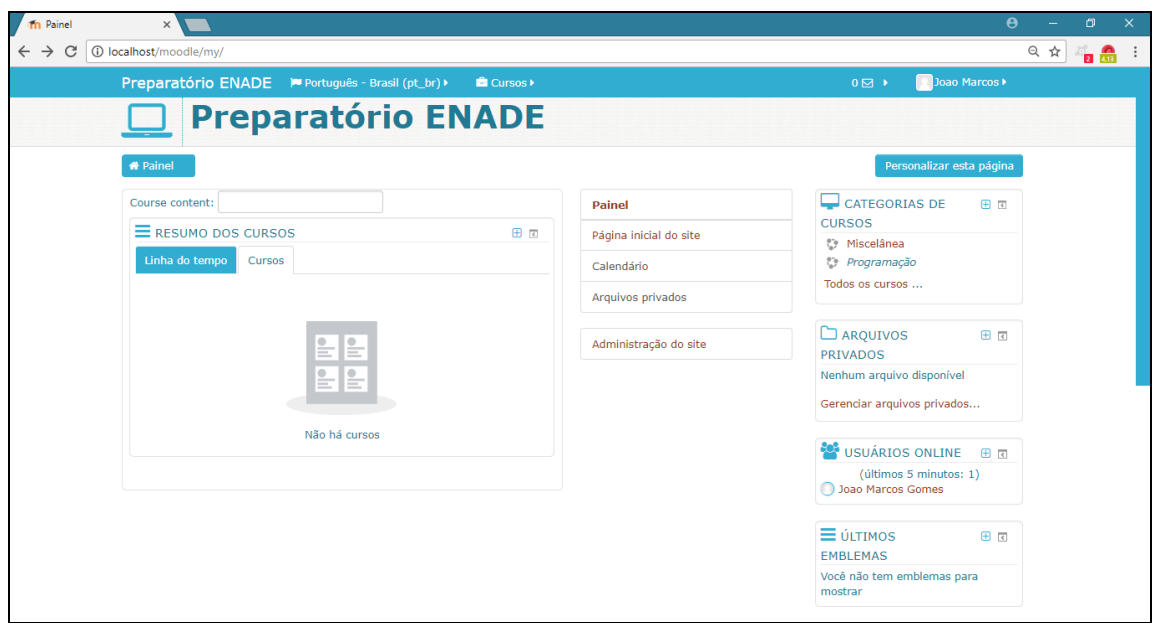

Figura 7**-** Gerenciamento de Curso e Categorias

Demonstra-se na tela representada na Fig.8, que para adicionar um questionário na semana que foi criado, adicionou-se uma atividade ou recurso. São

Fonte: Produção dos autores, 2017.

diversas as opções de recursos, mas como estamos trabalhando com provas aplicadas anteriormente pelo ENADE, o questionário se mostrou mais viável para utilização na plataforma de treinamento. Podendo-se também configurar o comportamento das questões, escolhendo-se quantas questões por página, *Feedback* adiado (somente na conclusão do questionário será dado o feedback a cada questão).

 Todavia, a tela para edição de questionários, adição de questões, tem como objetivo e opções de acrescer uma nova questão dos bancos de atividades que anteriormente foi anexado para que sejam utilizados pelos participantes do curso.

É de suma relevância**,** frisar outra característica categórica desse projeto de viabilidade, é a capacidade de configuração do ambiente pelo administrador. Os usuários possuirão diversas opções de configurações e layout, tanto em nível de ambiente quanto ao nível de configuração dos módulos e blocos. Dentre as principais configurações, destacam-se duas delas, que estão diretamente relacionadas com o controle sobre os acessos a cada área do site: a possibilidade de evitar o acesso não autorizado ao ambiente como um todo, ou seja, a impossibilidade de acesso como visitante sem vínculos com o site, exigindo que os usuários tenham sido cadastrados anteriormente pelo administrador e a possibilidade de criar chaves para a sala virtual, isto é, criar uma senha de acesso, impossibilitando aos usuários cadastrados (docentes) o acesso indiscriminado aos cursos do ambiente.

| Preparatório ENADE PP Português                                                                                                    | $0 \boxtimes$ $\rightarrow$<br>$\bullet \bullet \bullet \bullet$<br>$\overline{\mathbf{x}}$<br>Adicionar uma atividade ou recurso                                                                                                    | Joao Marcos |
|----------------------------------------------------------------------------------------------------|----------------------------------------------------------------------------------------------------|-------------|
| <b>Simulado Enade</b><br>$+$ Adic<br>+ 2º Simulado ENADE<br>Simulado Preparatório do ENADE<br>$+$ 2º Simulado ENADE 16/10/2017<br>$+$ Adic<br>+ 3º Simulado Enade<br>$+$ Adic<br>Editar | <b>E</b> ADICIONAR UM BLOCO<br>$\circ$ $\epsilon$<br>O módulo de questionário permite ao<br>Adicionar<br>Pesquisa<br>professor criar e configurar testes de<br>múltipla escolha, verdadeiro ou falso,<br>Jb.<br>$\circledcirc$<br>correspondência e outros tipos de<br>Pesquisa de<br>perquntas. Cada tentativa é corrigida<br>avaliação<br>automaticamente e o professor pode optar<br>✓<br>$\circledast$<br>por fornecer feedback e / ou mostrar as<br>Ouestionário<br>respostas corretas.<br><b>HH</b><br>$\odot$<br><b>O</b> Mais ajuda<br>SCORM/AICC<br>$\odot$<br>P<br>Tarefa<br>£<br>$\odot$<br>Tarefa (2.2)<br>(Desabilitado)<br><sub>연휴</sub><br>$\odot$<br>Wiki<br><b>RECURSOS</b><br>P<br>$\circledcirc$<br>Arquivo<br>-85<br>$\odot$<br>Conteúdo do pacote | ۰           |

Figura 8- Adicionando uma atividade ou recurso- Questionário

Fonte: Produção dos autores, 2017.

Apresenta-se na tela da Fig. 9 e Fig. 10 a página inicial do preparatório ENADE\simulado, com opções dos cursos disponíveis, calendário e entre outras ferramentas para acesso e utilização para o treinamento, onde os alunos poderão na página inicial, criarem a conta de acesso para realização do login de Identificação/email e senha com o objetivo de utilizarem as ferramentas de ensino aprendizagem do banco de questões do curso ENADE. Portanto, o domínio de acesso ao site do curso foi registrado no seguinte endereço eletrônico: [<https://preparatorioenade.com/>](https://preparatorioenade.com/). Frisando que a autoinscrição do estudante para acesso a página inicial do simulado preparatório do ENADE é de suma importância.

Contudo, na página inicial de uma disciplina na plataforma moodle do curso ENADE é totalmente personalizável, em termos de aparência visual e organização e disposição dos blocos de informação, que são chamados de "boxes". Isso confere grande flexibilidade para organizar o material na página e torná-los mais atrativos e funcionais aos alunos do curso. Os principais boxes de recursos que poderão ser empregados são: Descritivo do curso, logotipo, mensagem de boas vindas • Busca por palavras-chave nos fóruns • Lista de usuários ativos nos últimos 5 minutos • Lista de participantes (professores e alunos) e de grupos • Últimas notícias • Calendário mensal • Últimas modificações no site • Índice de acesso direto aos módulos • Configurações do curso • Lista de cursos.

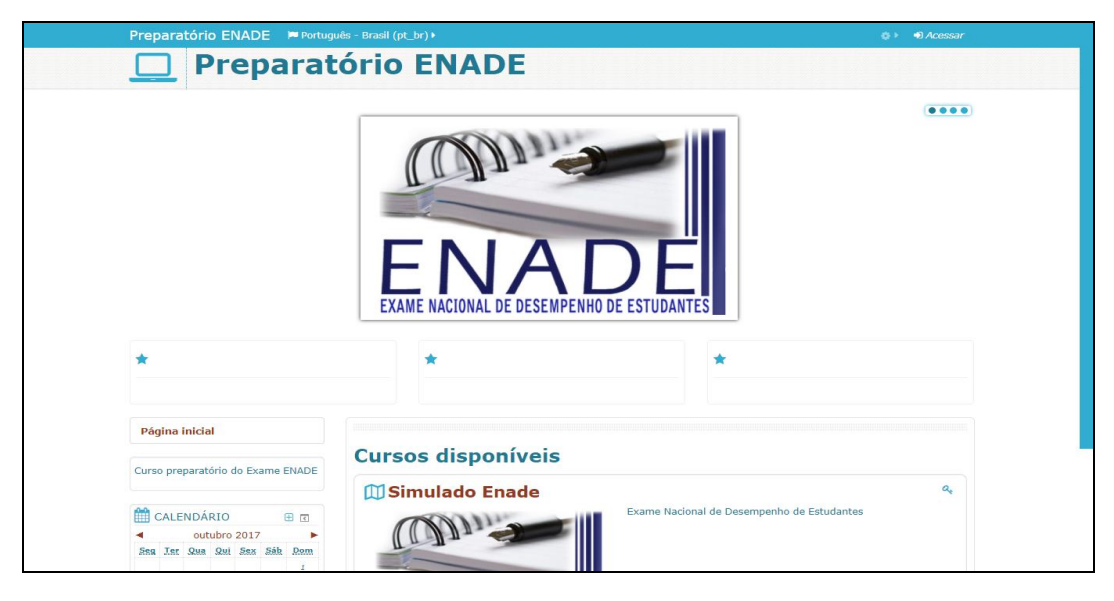

Figura 9 **-** Página Inicial da tela Simulado ENADE

Fonte: Produção dos autores, 2017.

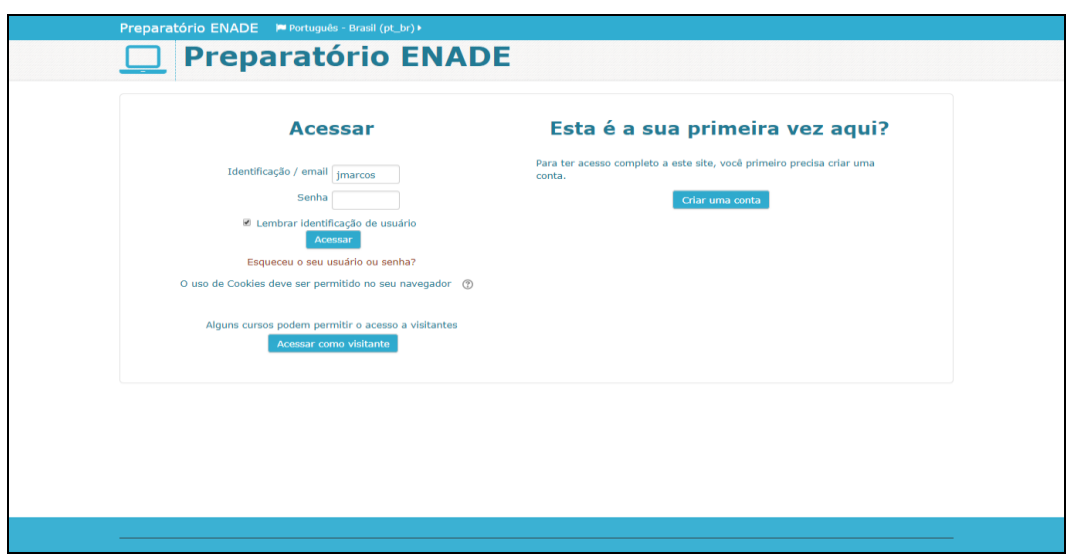

## Figura 10**-** Página de *Login* para acesso

Fonte: Produção dos autores, 2017.

 Na tela do questionário do simulado ENADE, figura abaixo, apresenta-se no canto esquerdo superior o número da questão, valor e se a resposta está salva, onde o aluno poderá realizar tal visualização para controle das informações referentes a questão realizada. Após a pergunta da questão, aparecerá as opções de resposta de múltipla escolha "A", "B", "C", "D" e "E", podendo apenas ser escolhida uma letra por questão, havendo feedback dos erros e novas tentativas.

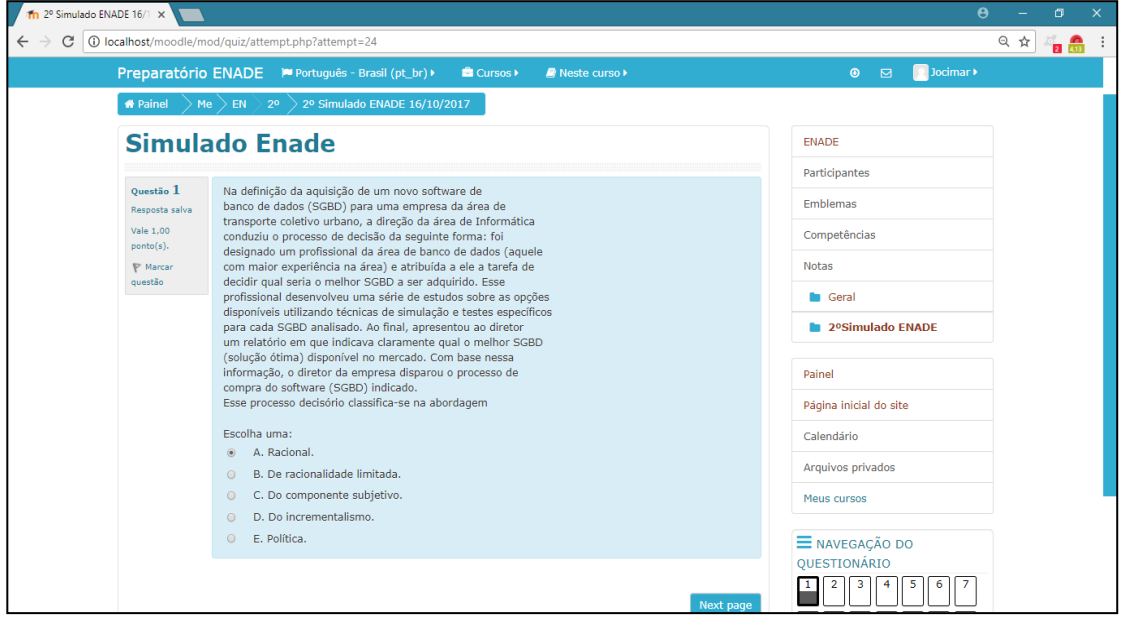

# Figura 11**-** Página do Questionário

Fonte: Produção dos autores, 2017.

No site [www.hostinger.com.br,](http://www.hostinger.com.br/) realizou-se a compra do domínio que ainda não existia, registrando-se no seguinte endereço eletrônico: [<https://preparatorioenade.com/>](https://preparatorioenade.com/). O registro de domínio é obrigatório para todas as pessoas que desejam criar uma marca, empresa, negócio na internet. O domínio serve para identificar esse curso preparatório ENADE através do endereço eletrônico registrado, onde os alunos encontrarão o site escrevendo a URL no navegador para busca do registro.

 Portanto, se não encontrado os resultados da busca, será mostrado que o endereço não existe. Sendo importante frisar que o registro de domínio é a marca na internet desse curso preparatório ENADE e deve ser renovado uma vez por ano. Já o serviço de hospedagem desse site serve para o armazenamento dos dados desse curso e que seja disponibilizado constantemente na internet, ou seja, o serviço de hospedagem possibilitará que o site do simulado ENADE seja visualizado 24h por dia em todo o mundo.

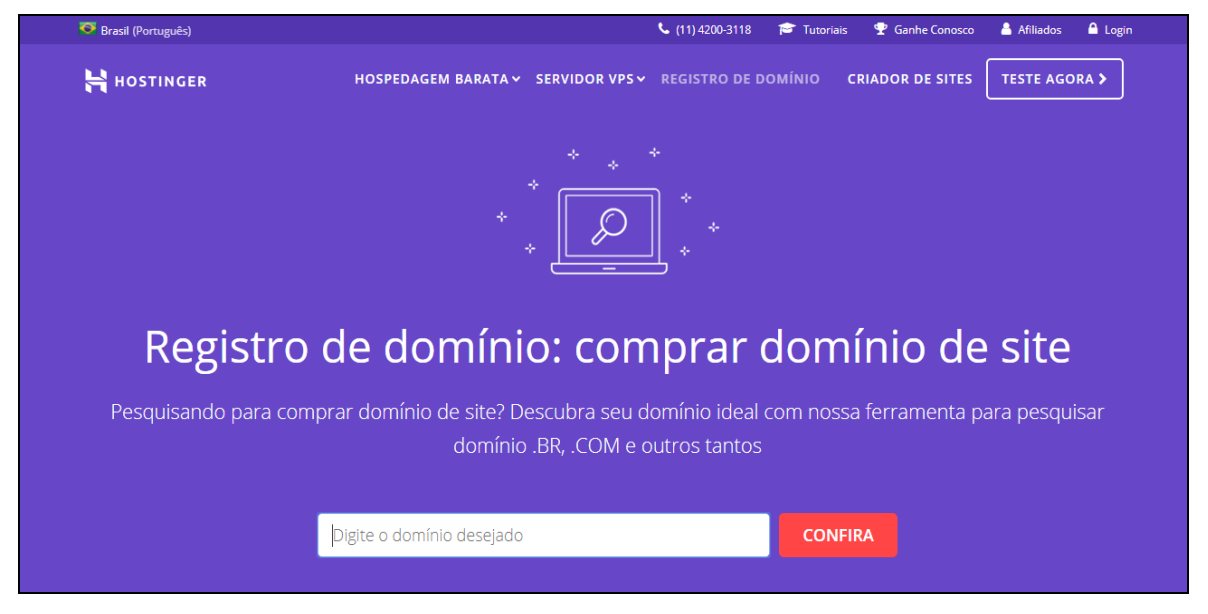

Figura 12- Registro do domínio do site do curso Preparatório -ENADE

Fonte: Hostinger, 2017.

Já o *Cpanel*, conforme fig. 13, na prática é o painel de controle para administrar a hospedagem, revenda e servidor dedicado, podendo ser criando email, anti-spam, estatísticas de acesso, gerenciar arquivos e vários outras funções que serão explicados a seguir.

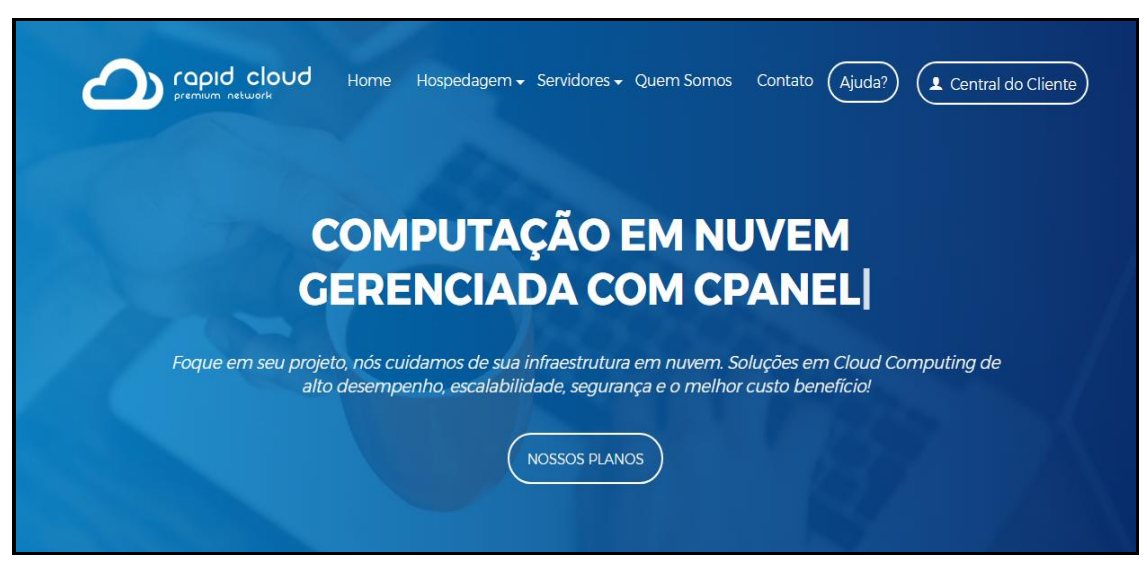

Figura 13- Computação em Nuvem -"*Cloud Computing* "

Fonte: Rapid Cloud-Premium net , 2017.

No endereço eletrônico: [<https://www.rapidcloud.com.br/>](https://www.rapidcloud.com.br/) escolheu-se um plano para que o curso fosse corretamente hospedado e viabilizado aos alunos.

Contudo, para melhor entendimento, a Fig. 13 refere-se à utilização da memória, capacidade de armazenamento, cálculo de computadores, servidores compartilhados e interligados por meio da internet, seguindo o princípio da computação em grade. O armazenamento dos dados do banco de questões do curso ENADE, poderá ser acessado de qualquer parte do mundo, a qualquer hora, não havendo necessidade de instalação de [programas](https://pt.wikipedia.org/wiki/Programa_de_computador) ou de armazenamento de dados. O acesso ao curso preparatório, suas ferramentas, serviços e arquivos é remoto, através da Internet, explicando a alusão à nuvem.

O requisito mínimo para que o docente acesse o curso preparatório ENADE é um computador compatível com os recursos disponíveis na [Internet.](https://pt.wikipedia.org/wiki/Internet) Pode-se dizer que o computador torna-se apenas um ["chip"](https://pt.wikipedia.org/wiki/Chip) ligado à Internet a "grande nuvem" de computadores que serão necessários somente os dispositivos de entrada.

Conforme os autores Vandresen et. al (2013, p.1):

A computação em nuvem pode ser entendida como um ambiente de computação formado por diversos servidores sejam esses virtuais ou físicos, ou um conjunto de serviços com capacidade de processamento, armazenamento, aplicações, plataformas e serviços disponibilizados na internet.

Nas informações da conta, pode-se ter um controle da utilização do espaço assinado, do tráfego de acesso e transferência mensal, assim como contas de email e FTP. Nas informações do servidor, obtém informações técnicas sobre a plataforma utilizada e sobre as versões dos módulos de programação instalados.

Para um melhor entendimento desse estudo e funcionalidade da nuvem computacional, na fig. 14, mostra-se a visão geral de uma nuvem computacional. "Uma computação em nuvem é uma tendência recente de tecnologia que tem por objetivo proporcionar serviços de tecnologia da Informação sob demanda com pagamento baseado no uso". Ruschel et. al. 2010.

O autor Zanotto et.al (2010, p.2) versam que:

A computação em nuvem surge da necessidade de construir infraestruturas de TI complexas, onde os usuários não têm que realizar instalação, configuração e atualização de softwares. Além disso, recursos de computação e hardware são propensos a ficarem obsoletos rapidamente. Assim, a utilização de plataformas computacionais de terceiros é uma solução inteligente para os usuários lidarem com infraestrutura de TI.

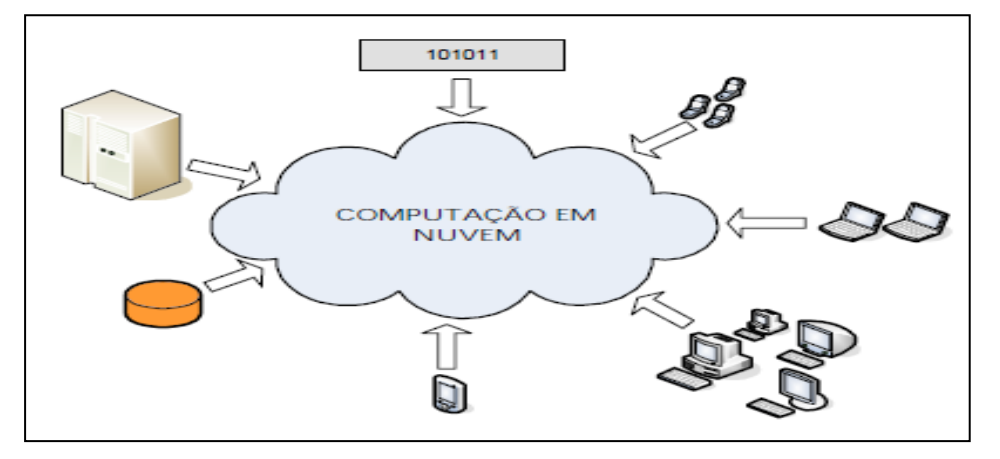

Figura 14- Visão geral de uma nuvem computacional

Fonte: RUSCHEL; ZANOTO; MOTA*,2010, p.2.* 

Portanto, foi observado em estudos de diversos autores que permearam as bases teóricas do trabalho, que a computação em nuvem é atualmente, utilizada nas empresas e tem-se uma necessidade de ter um sistema a qual possa ser acessado de qualquer parte do mundo, através de qualquer dispositivo conectado a internet (telefone celular, *notebook* ou *desktop*), com base nessas premissas pensou-se e haverá possibilidade do acesso ao curso preparatório ENADE através dessas ferramentas de comunicação.

# **4. VALIDAÇÃO DO DESENVOLVIMENTO DA APLICAÇÃO DA PLATAFORMA DE TREINAMENTO ENADE**

Foi realizado um simulado presencial para preparação do curso ENADE no dia 23/10/2017 e este mesmo simulado foi realizado utilizando a plataforma proposta no trabalho, no dia 30/10/2017. Serão apresentados os resultados da validação de teste que inseriu-se 24 alunos que fizeram o simulado do curso ENADE utilizando o banco de questões. As hipóteses foram validades para verificação das possíveis respostas ao problema formulado no projeto inicial desse estudo, sendo fundamental para que após a elaboração do projeto, constate ou não a hipótese levantada, pois, uma afirmação provisória pode ou não ser confirmada ao final da pesquisa para solução do problema. Nesse contexto, serão apresentadas nas considerações finais desse trabalho a resposta das hipóteses do estudo da viabilidade da implantação da plataforma moodle como treinamento e auxílio para os estudantes de sistemas de informação da IES Doctum Teófilo Otoni-(MG) nos exames do ENADE.

Ao realizar a validação da plataforma através de um simulado presencial com 24 alunos do curso de sistemas de informação da IES Doctum, verificou se a interface facilitou o uso da plataforma pelos mesmos. Dos 24 alunos 93% considerarão ótimas, 7% regular, considerando a classificação para as notas.

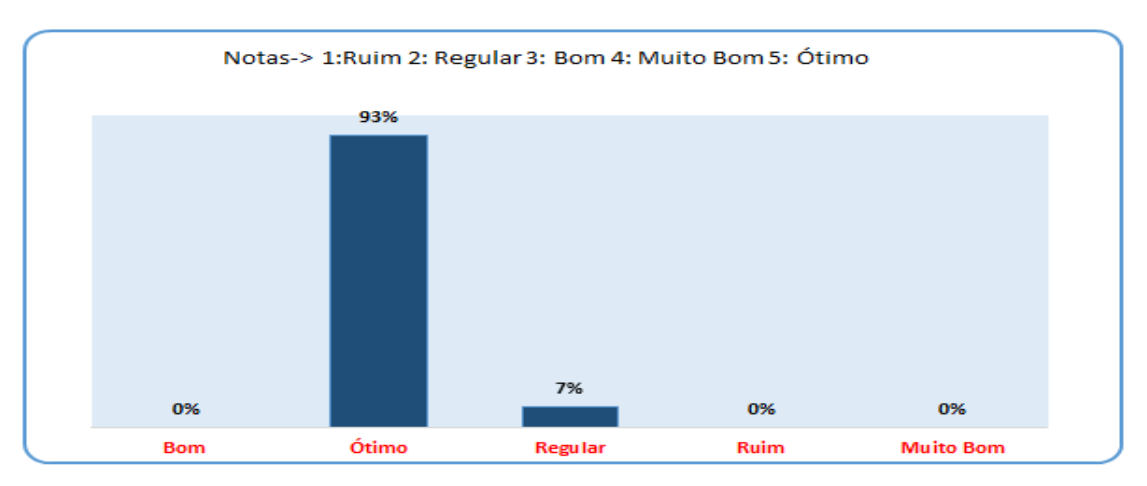

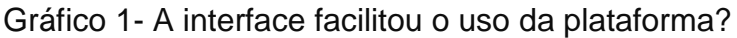

Fonte: Produção dos autores, 2017.

Ao validar junto aos alunos o acesso aos módulos quanto à acessibilidade e navegação, teve-se dos 24 discentes, 73% que consideraram o acesso e a navegação da plataforma ótima, 27% bom e 0% para regular, ruim e muito bom.

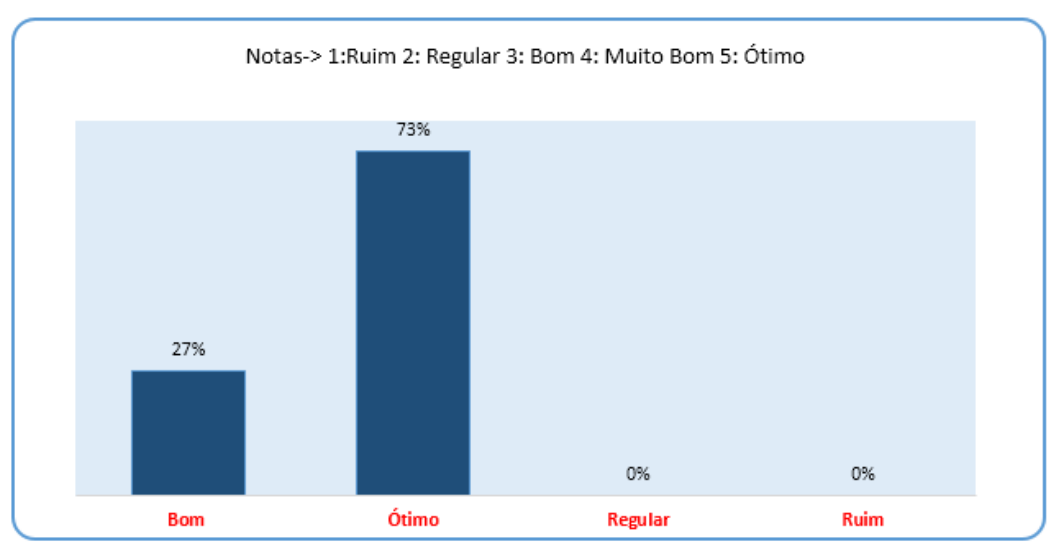

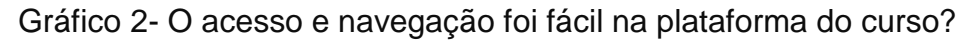

Fonte: Produção dos autores, 2017.

Verificou-se que no tocante a agilidade de adequação ao uso da plataforma Graf. 3, dos 24 alunos, 93% avaliaram como ótimo, 7% como bom e nas demais notas não houveram avaliações.

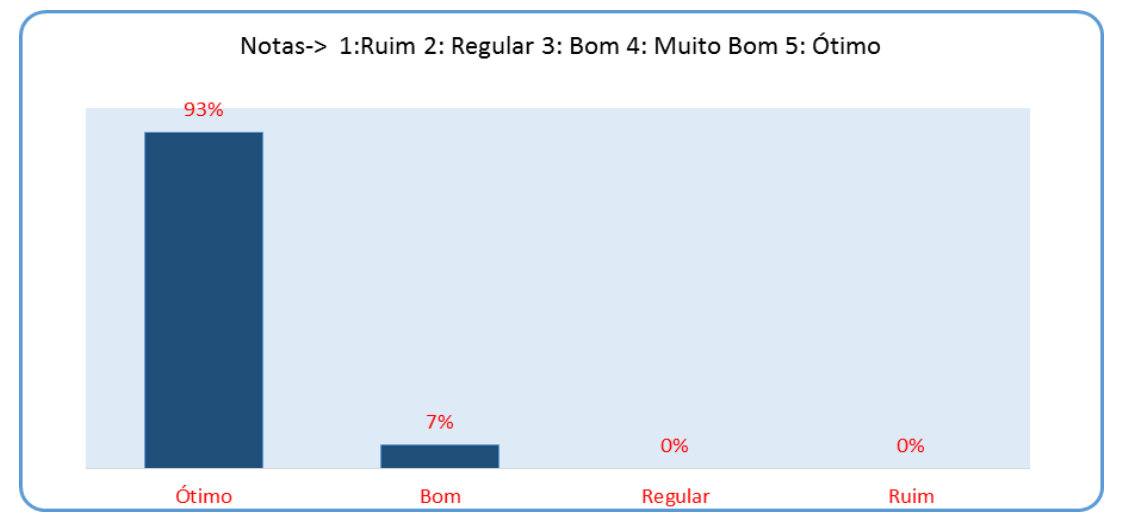

Gráfico 3- Agilidade e adequação ao uso a plataforma?

Fonte: Produção dos autores, 2017.

No Graf. 4 93% dos alunos, relataram que a plataforma conseguiu transmitir e alcançar os objetivos propostos pelo curso, 7% classificaram como bom e não houve classificação para as demais.

Gráfico 4- A plataforma conseguiu transmitir com clareza o seu real objetivo que é preparar o aluno através de simulados para a prova do ENADE?

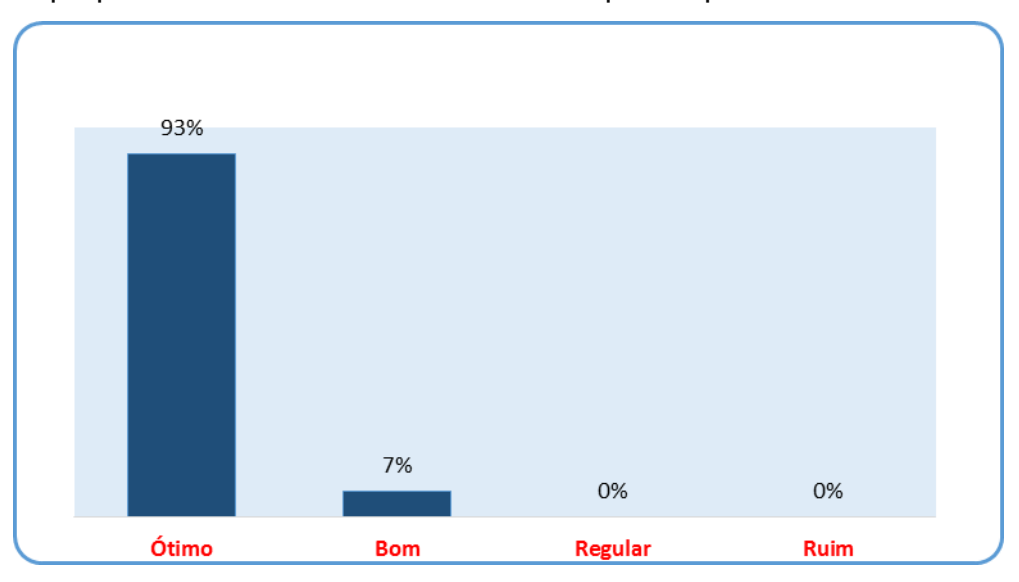

Fonte: Produção dos autores, 2017.

Ao verificar se o aluno detectou algum erro ao usar a plataforma, 80% dos 24 alunos relataram que não houveram erros e 20% indicaram que houveram erros.

Gráfico 5- Você detectou algum erro ao usar a plataforma? Se a resposta for SIM nos diga o que ocorreu.

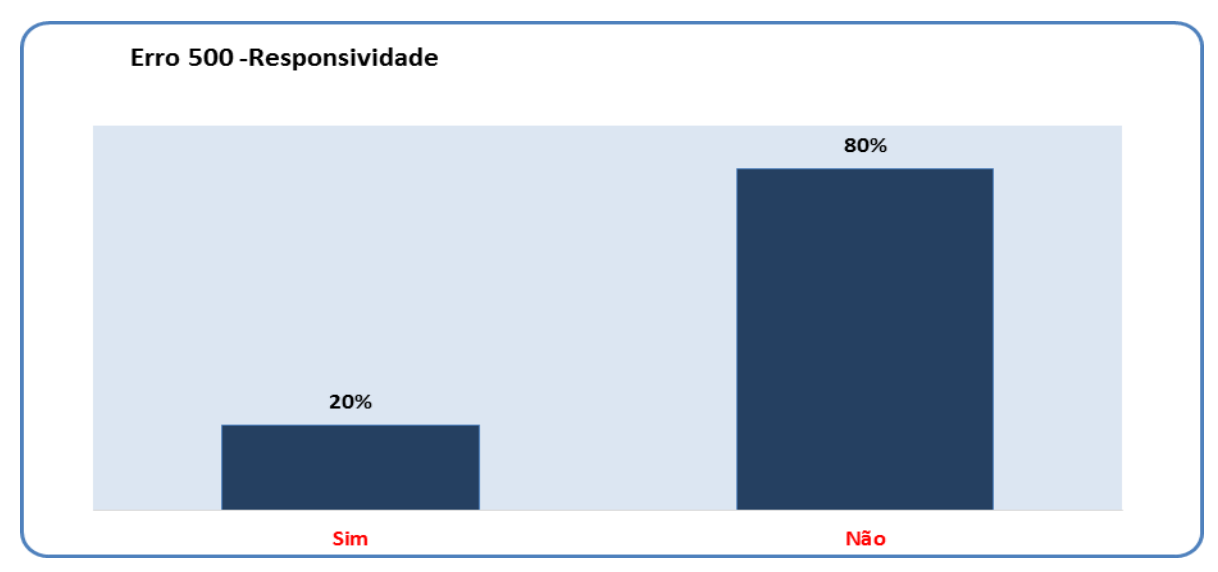

Fonte: Produção dos autores, 2017.

## **CONSIDERAÇÕES FINAIS**

Ao longo do trabalho foi sendo respondida a seguinte pergunta: Como poderá ser implementada a plataforma Moodle de maneira que possam ser capacitados e melhorados o desempenho dos alunos que irão prestar o Exame Nacional de Desempenho de Estudantes (ENADE)? Sendo atendido o objetivo proposto nesse trabalho, onde verificou-se a viabilidade da implantação de um treinamento através da plataforma Moodle, para preparação e melhoria do desempenho dos discentes do curso de Sistemas de Informação no ENADE.

 Entretanto, foram validadas as seguintes hipóteses: H0: Não seria viável criar e utilizar este ambiente, pois apresenta uma dificuldade dos alunos no acesso a plataforma. Inválida, pois, verificou-se através do teste de validação apresentados no Gráfico respectivamente que 93% dos discentes que aprovaram a funcionalidade da interface da plataforma e 73% dos alunos afirmaram que o acesso e navegação foram fácil na plataforma do curso. H1- Como ferramenta de ensino, a plataforma Moodle, poderia tentar reduzir o baixo desempenho dos alunos na avaliação do ENADE e melhorar o desempenho durante o curso de graduação. Válida, pois, como foi demostrado ela será um grande aliado para redução do baixo desempenho dos alunos no exame do Enade com a inserção de questões já aplicadas pelo exame e também questões criadas pelos professores. H2- Poderia ser viável implementar uma plataforma EAD para os alunos de sistemas de informação para que treinem e realizem testes a qualquer hora e lugar. Válida, já como ferramenta de ensino, a plataforma moodle é viável de ser implementada como uma plataforma EAD para os alunos de sistemas de informação para que treinem e realizem testes a qualquer hora e lugar, pois comprovou-se a viabilidades nos teste com os 24 alunos. H3- Poderia ser viável criar a plataforma de treinamento ENADE, pois a instituição não possui uma plataforma para esse fim. Sendo válida tal hipótese, demostrou-se que é viável criar a plataforma de Treinamento Enade, pois a instituição não possui uma plataforma com simulados com banco de questões voltadas para o Enade.

Já como ferramenta de ensino, a plataforma moodle é viável de ser implementada como uma plataforma EAD para os alunos de sistemas de informação para que treinem e realizem testes a qualquer hora e lugar, pois comprovou-se a viabilidades no teste com os 24 alunos.

 Portanto, o estudo ora aqui apresentado, demonstrou que é viável criar a plataforma de treinamento ENADE, pois a instituição IES Doctum não possui uma plataforma para ensino aprendizagem através do treinamento e simulação de banco de questões voltado para o ENADE. Este trabalho obteve informações que servem para possíveis trabalhos futuros que tenham interesse na área de educação e Sistemas de Informação.

# **REFERÊNCIAS**

BONILLA, M., H., S.; *Software* **Livre e Educação:** uma relação em construção. Universidade Federal de Santa Catarina, Florianópolis, v. 32, n. 1, jan./abr. 2014. p. 207. Disponível em: [https://periodicos.ufsc.br/index.php/perspectiva/article/viewFile/2175-](https://periodicos.ufsc.br/index.php/perspectiva/article/viewFile/2175-795X.2014v32n1p205/pdf_25) [795X.2014v32n1p205/pdf\\_25](https://periodicos.ufsc.br/index.php/perspectiva/article/viewFile/2175-795X.2014v32n1p205/pdf_25) Acesso: 10 de nov. 2017.

BRASIL. Lei 9.131 de 24 de novembro de 1995, art. 6º. Disponível em: [<http://www.planalto.gov.br/civil\\_03/leis/L9131.htm](http://www.planalto.gov.br/civil_03/leis/L9131.htm) >Acesso: 27 mai. 2017.

\_\_\_\_\_\_\_\_. Lei nº 10.861, de 14 de abril de 2004**.** Institui o sistema nacional de avaliação da educação superior – SINAES e dá outras Providências. Brasília, 14 abril. 2004, Art.  $1^\circ$ , art.  $3^\circ$  §11. Disponível em: < http://www.planalto.gov.br/ccivil\_03/\_ato2004-2006/2004/lei/l10.861.htm>;Acesso em: 26 de mai. 2017.

\_\_\_\_\_\_\_\_\_.Ministério da Educação. Secretaria de Educação. **A distância referenciais de qualidade para educação superior a distância.** Brasília, 2007. Disponível em: [<http://portal.mec.gov.br/seed/arquivos/pdf/legislacao/refead1.pdf>](http://portal.mec.gov.br/seed/arquivos/pdf/legislacao/refead1.pdf) Acesso em: 10 de nov. 2017.

BRAIN, Marshall. **Como funcionam os servidores da web**. Disponível em: [<http://informatica.hsw.uol.com.br/servidores-da-web9.htm>](http://informatica.hsw.uol.com.br/servidores-da-web9.htm) Acesso em: 03 jul. 2017.

CARVALHO, S. **Dimensões de qualidade em ambientes virtuais de aprendizagem**. Tese de Doutorado em Administração de Empresas – Universidade de São Paulo, FEA-USP, 2009.

COSTA, R., C; SANTOS, R., F. **Conhecendo o software livre**. Artigo de Graduação do Curso de Biblioteconomia da Universidade Federal de Minas Gerais, Belo Horizonte, 2010.

DAMAS, Luís. *SQL*: **structured query language**. 6 ed. Rio de Janeiro: LTC, 2007.

DIDIO, Laura. Linux e Windows norte-americanos. *Software Livre*. Comparação TCO, Parte 1. 2005. O Grupo Yankee. Relatório, abril de 2006. Disponível em: <download. Microsoft.com/download/2/8/7/287fda62-1479-48b7-808c-87333312b93e / Yankee\_TCO.pdf>. Acesso em: 25 de ago. 2017.

DIDONÉ, D., CHAULET, F., J. **Implantação e Administração de Serviços web**;.

Recife: IFPE, 2016.

DOUGIAMAS, M., **Moodle 3.3.2- Downloads**. Copyright © 2017 Moodle Pty Ltd. Disponível em: [<https://download.moodle.org/>](https://download.moodle.org/) Acesso em: 14 out. 2017.

# FRANCO, C. P. **A Plataforma Moodle como Alternativa para uma Educação Flexível.** 2012.

Disponível:<http://www.latec.ufrj.br/revistaeducaonline/vol4\_1/3\_Moodle\_cl audio.pdf>. Acesso em: 27 mai. 2017.

GALERA CLUSTER. **Galera Cluster Documentation**. 2014. Disponível em: <http://galeracluster.com/documentation-webpages/index.html>. Acesso em: 04 Jul. 2017.

GARCIA, Mauro Neves, SANTOS, Silvana Mara Braga dos; PEREIRA, Raquel da Silva. **Software Livre em relação ao software proprietário:** aspectos favoráveis e desfavoráveis percebidos por especialistas. Gestão & Regionalidade, São Caetano do Sul, Vol. 26 - nº 78, set-dez/2010.

GILMORE, W. Jason. **PHP e MySQL: do novato ao profissional.** 4 ed. Nova york: Apress, 2010.

GOMES, J., M; MACHADO, J. P. **Preparatório ENADE**. Disponível em: [<https://preparatorioenade.com/>](https://preparatorioenade.com/) Acesso: 14 out. 2017.

GREGOL, R. E. W. (2011). **APACHE**. Artigo: Universidade Tecnológica Federal do Paraná, Disponível [<http://biblioteca2.utfpr.edu.br/jspui/bitstream/1/608/1/MD\\_COADS\\_2011\\_2\\_13.pdf>](http://biblioteca2.utfpr.edu.br/jspui/bitstream/1/608/1/MD_COADS_2011_2_13.pdf) Acesso em: 03 jul. 2017.

\_\_\_\_\_\_\_\_\_\_\_., **Recursos de Escalabilidade e Alta Disponibilidade para Aplicações Web**. Curso Superior de Tecnologia em Análise e Desenvolvimento de Sistemas – CSTADS – da Universidade Tecnológica Federal do Paraná – UTFPR. Medianeira-PR, 2011.

GROSSI, T. H. **O moodle como ferramenta de apoio ao ensino presencial em uma escola particular de ensino médio. Universidade Federal de Lavras.**  Monografia apresentada ao Colegiado do Curso de Sistemas de Informação, 2014. Disponível [<http://repositorio.ufla.br/bitstream/1/10755/1/MONOGRAFIA\\_O\\_moodle\\_como\\_ferr](http://repositorio.ufla.br/bitstream/1/10755/1/MONOGRAFIA_O_moodle_como_ferramenta_de_apoio_ao_ensino_presencial_em_uma_escola_particular_de_ensino_m%C3%A9dio.pdf) amenta de apoio ao ensino presencial em uma escola particular de ensino m

[%C3%A9dio.pdf>](http://repositorio.ufla.br/bitstream/1/10755/1/MONOGRAFIA_O_moodle_como_ferramenta_de_apoio_ao_ensino_presencial_em_uma_escola_particular_de_ensino_m%C3%A9dio.pdf) Acesso em: 27 mai. 2017.

HEUSER, Carlos Alberto. **Projeto de banco de dados**. 6. ed. Porto Alegre: Bookman, 2009.

HEXSEL, R. A; *Software* Livre. Propostas de Ações de Governo para Incentivar o Uso de Software Livre. **Relatório Técnico RT-DINF 004/2002**. Universidade Federal do Paraná\Departamento de Informática, 2007.

\_\_\_\_\_\_\_\_\_\_\_\_. **Software Livre, Propostas de Ações de Governo para Incentivar o uso de Software Livre**. *In:* Departamento de Informática da Universidade Federal do Paraná, Curitiba, 2006, p.6 -11.

HOPPEN, N. *et al*. Sistemas de Informação no Brasil: uma análise dos artigos científicos dos anos 90. **Revista de Administração Contemporânea**, Rio Grande do Sul, v.2, n.3, 2008.

HOSTINGER. **Registro de Domínio:** Compra domínio de site, 2017. Disponível em: [<www.hostinger.com.br>](http://www.hostinger.com.br/) Acesso em: 17 out. 2017.

I-BRAS. **Conhecimento**: quando você quiser, onde você estiver!. 2014. Disponível em: [<http://ead.i-bras.net.br/ead>](http://ead.i-bras.net.br/ead). Acesso em: 15 out. 2017.

ISRAEL, S. **Dokeos:** a evolução de um LMS open Source. 2011. Disponível em: [<http://imasters.com.br/artigo/16005/e-learning/dokeos-a-evolucao-de-um-lms](http://imasters.com.br/artigo/16005/e-learning/dokeos-a-evolucao-de-um-lms-)opensource>. Acesso em: 16 out. 2017.

INSTITUTO NACIONAL DE ESTUDOS E PESQUISAS EDUCACIONAIS -INEP. **Manual do aluno.** 2005. Disponível em: <http://download.inep.gov.br/educacao\_superior/enade/manuais/estudante/manual\_ do\_estudante\_2014.pdf > Acesso em: 25 mai. 2017.

\_\_\_\_\_\_\_\_\_\_\_\_\_\_\_\_.**Índice Geral de Cursos (IGC)**, 2013. Disponível em: [<http://portal.inep.gov.br/indice-geral-de-](http://portal.inep.gov.br/indice-geral-de-%20cursos) cursos> Acesso em: 27 de mai. de 2017.

JAKARTA, Apache. **Apache, JMeter**. 2011. p.10 Disponível em: < http://jakarta.apache.org/jmeter/>. Acesso em 02 de Jul. de 2017.

JUNIOR, G. G. **Modelo de Servidor Web com Quatro Módulos de Atendimento de Requisições (SWMAR)**; São Carlos. Instituto de Ciências Matemáticas e de Computação - ICMC-USP, 2008.

LAWINSCKY, F. M; HAGUENAUER C., **Análise das ferramentas da plataforma MOODLE do LATEC/UFRJ segundo a abordagem sistêmico relacional de interação.** Educação Universitária Métodos de Pesquisa em EAD e Transferência do Conhecimento Descrição de Projeto em Andamento Investigação Científica. Rio de Janeiro, RJ, Maio/2011.

UFRGS. **Ambiente Virtual de Ensino-Aprendizagem Moodle**, 2017. Disponível em: [<http://cmap.cinted.ufrgs.br/servlet/SBReadResourceServlet?rid=1N1F96PH4-](http://cmap.cinted.ufrgs.br/servlet/SBReadResourceServlet?rid=1N1F96PH4-252SCCB-LC&partName=htmltext) [252SCCB-LC&partName=htmltext](http://cmap.cinted.ufrgs.br/servlet/SBReadResourceServlet?rid=1N1F96PH4-252SCCB-LC&partName=htmltext) > Acesso em: 27 mai. 2017.

MAIA, M., C. **Implementando LMS em Universidades**.Anais da IV Conferência ACORN-REDECOM, Brasília, D.F. , 2010, p.3.

MEIRELLES, F. S. **Sistemas de informação: um panorama da pesquisa científica entre 1990 e 2003**. Escola de Administração – UFRGS. vol. 45, nº1Jan./mar. 2005.

MORAIS, C. T. Q. **Conceitos sobre Internet e Web.** Porto Alegre: Editora da UFRGS- Universidade Federal do Rio Grande do Sul, 2012.

NASCIMENTO, G. H. R.; FILHO, F. T. A; LAURENTINO, C. M. A. **Análise Comparativa entre MySQL e MariaDB em Ambiente de Alta Disponibilidade.** Fórum de ensino, pesquisa, extensão e gestão. FRPEG. 2014. Disponível em: [<www.fepeg.unimontes.br>](http://www.fepeg.unimontes.br/) Acesso em: 04 jul. 2017.

NEVADO, Rosane Aragón de; CARVALHO, Marie Jane Soares; MENEZES, Crediné Silva de. **Aprendizagem em rede na educação a distância: estudos e recursos para formação de professores** . Porto Alegre: Ricardo Lenz, 2007.

OLIVEIRA, E. L. A.; NARDIN, A. C. **O uso do Moodle como suporte as atividades de ensino/aprendizagem presencial em cursos técnicos integrados.** Artigo apresentado por Professores do Instituto Federal Sul-rio-grandense, RS. 2010. Disponível em: [<http://jne.unifra.br/artigos/4848.pdf>](http://jne.unifra.br/artigos/4848.pdf) Acesso: 18 out. 2017.

Rapid Cloud-Premium net. **Computação em Nuvem Gerenciada com CPANEL**. Disponível em: [<https://www.rapidcloud.com.br>](https://www.rapidcloud.com.br/) Acesso em: 18 out. 2017.

RUSCHEL, H.; ZANOTTO, M., S.; MOTA, W. C. **Computação em Nuvem.**  Especialização em Redes e Segurança de Sistemas. Pontifícia Universidade Católica do Paraná, Curitiba, Abr. de 2010.

RODRIGUES, C. **Plataforma de aprendizagem colaborativa**. 2011. Disponível em: [<http://www.redebrasilelearning.com.br/profiles/blogs/porque-usar-](http://www.redebrasilelearning.com.br/profiles/blogs/porque-usar-) ochamilo>. Acesso em: 13 out. 2017.

SANTANA, D. A. **O Uso da Plataforma Moodle na Educacao a Distancia como Forma de Democratizar o Ensino**. Publicado em 8/07/2009 . Disponível em: <http://www.webartigos.com/articles/20991/1/O-Uso-da-Plataforma-Moodle-na-Educacao-a-Distancia-como-Forma-de-Democratizar-o Ensino/pagina1.html#ixzz14ecGk0W2>. Acesso em: 26 mai. 2017.

SEBBEN, V., H., F., **Segurança em sistemas web: uma análise da extensão pdo como forma de proteção de sistemas PHP contra injeções de SQL**.

[Monografia apresentada ao Curso de Tecnologia em Sistemas para Internet do Instituto Federal Sul-Rio-Grandense, *Campus* Passo Fundo], 2014, p.14. <http://painel.passofundo.ifsul.edu.br/uploads/arq/201603311637221874655301.pdf> Acesso: 18 out. 2017.

SENE. R. A. **O uso do computador no processo de ensino- aprendizagem através da utilização do ambiente virtual de aprendizagem plataforma moodle como apoio no ensino presencial.** Monografia apresentada à Universidade Federal do Paraná, Especialização em Mídias Integradas na Educação, 2010. Disponível em: <http://acervodigital.ufpr.br/handle/1884/33490>. Acesso em: 25 mai. 2017.

SILVA, S. L. P.; FARONI, W. Análise da expansão dos cursos de graduação em administração e ciências contábeis na modalidade de educação a distância. **XI Congresso Virtual Brasileiro de Administração**. 2011.

UFRGS. **Estrutura e Funcionamento do Moodle.** 2017. Disponível em: [<http://cmap.cinted.ufrgs.br/servlet/SBReadResourceServlet?rid=1LWSRCP70-](http://cmap.cinted.ufrgs.br/servlet/SBReadResourceServlet?rid=1LWSRCP70-LDB4SG-4J5&partName=actualhtmltext) [LDB4SG-4J5&partName=actualhtmltext>](http://cmap.cinted.ufrgs.br/servlet/SBReadResourceServlet?rid=1LWSRCP70-LDB4SG-4J5&partName=actualhtmltext) Acesso em: 27 de mai. 2017.

VANDRESEN, R., S.; MAGALHÃES, W., B. **Conceitos e aplicações da computação em nuvem**. Universidade Paranaense -UNIPAR, Paranavaí, PR, 2013.

VILELA, V. V. **Desvantagens do modelo de ensino presencial, vantagens do modelo a distância e o fator crítico de sucesso de ambas**. Disponível:<http://www.possibilidades.com.br/ensino/presencial\_x\_ead.asp>. Acesso em: 25 de maio 2017.

YANAGA, E. **Análise e Desenvolvimento de Sistemas e Sistemas para Internet**. Centro Universitário de Maringá. Núcleo de Educação a Distância. Graduação em Análise e Desenvolvimento de Sistemas e Sistemas para Internet - EaD. Biblioteca Central – CESUMAR, 2012.